Register your product and get support at

## www.philips.com/welcome

PFL3108H

UK Посібник користувача

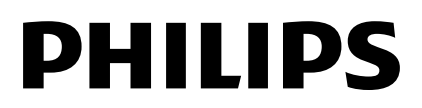

## Зміст

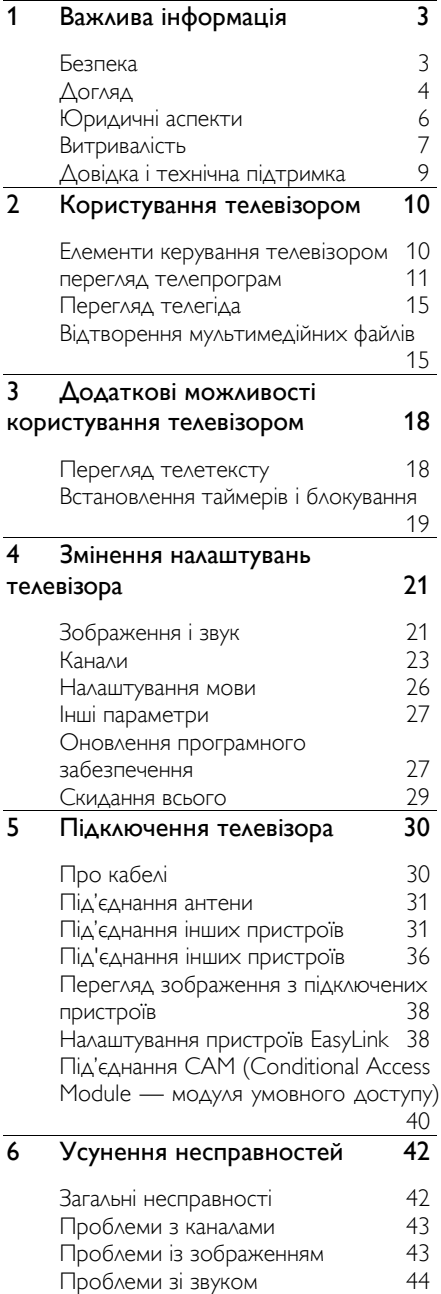

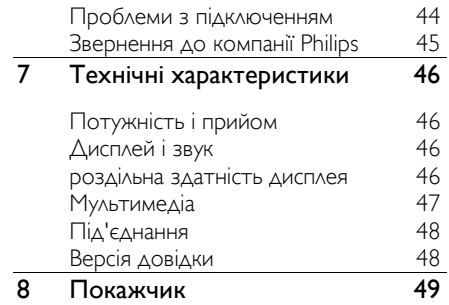

## 1 Важлива інформація

## Безпека

#### Заходи безпеки

Перед тим, як використовувати телевізор, прочитайте та зрозумійте всі інструкції. Якщо пристрій буде пошкоджено внаслідок недотримання інструкцій, гарантійні зобов'язання не будуть застосовуватись.

#### Ризик ураження електричним струмом чи пожежі!

- Слідкуйте, щоб на телевізор не потрапив дощ чи вода. Не ставте посудини з рідиною, такі як вази, поблизу телевізора. Якщо на чи в телевізор пролито рідину, негайно від'єднайте телевізор від розетки. Зверніться до служби підтримки користувачів телевізорів Philips, щоб перевірити телевізор перед використанням.
- Ніколи не розташовуйте телевізор, пульт дистанційного керування чи батареї поблизу відкритого вогню або інших джерел тепла, включаючи прямі сонячні промені. Для запобігання поширенню вогню тримайте свічки або інший вогонь подалі від телевізора, пульта дистанційного керування або батарей.

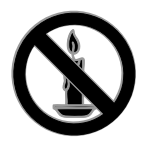

 Ніколи не вставляйте предмети у вентиляційні чи інші отвори телевізора.

- Слідкуйте, щоб пульт дистанційного керування або батареї не контактували з дощем, водою або надмірним теплом.
- Не докладайте зусиль, користуючись штепселем. Переконайтеся, що роз'єм електроживлення повністю вставлено у гніздо. Пошкоджений штепсель може стати причиною появи іскор або пожежі.
- Під час повертання телевізора слідкуйте, щоб кабель живлення не натягувався. Натяг кабелю живлення може призвести до ослаблення з'єднання і викликати появу іскор.
- Щоб від'єднати телевізор від мережі, необхідно від'єднати штепсель. Від'єднуючи живлення, завжди тягніть за штепсель, а не за кабель живлення. Впевніться, що у вас завжди є вільний доступ до штеплеся, кабеля живлення і розетки.

#### Існує ризик пошкодження телевізора!

- Щоб підняти та перенести телевізор, який важить понад 25 кг (55 фунтів), потрібно двоє осіб.
- У випадку монтування телевізора на підставку, використовуйте тільки підставку, що додається. Надійно прикріпіть підставку до телевізора. Ставте телевізор на пласку рівну поверхню, що може витримати вагу телевізора та підставки.
- У випадку монтування телевізора на стіні, використовуйте тільки настінне кріплення, що може витримати вагу телевізора. Прикріпіть настінне кріплення до стіни так, щоб воно могло витримати як вагу телевізора, так і свою власну вагу. Компанія TP Vision не несе відповідальності за неналежне настінне кріплення, яке спричинило нещасний випадок, травмування або збитки.
- Якщо потрібно прибрати телевізор на зберігання, демонтуйте з нього підставку. Ніколи не кладіть телевізор на його задню частину, якщо встановлено підставку.
- Перед тим як під'єднувати телевізор до розетки, перевірте, чи напруга в ній відповідає значенню, надрукованому з тильної сторони телевізора. Ніколи не під'єднуйте телевізор до розетки, якщо значення напруг різняться.
- Частини виробу може бути виготовлено зі скла. Для запобігання травмуванню і пошкодженню користуйтеся виробом обережно.

#### Ризик травмування для дітей!

Дотримуйтесь цих заходів безпеки, щоб запобігти падінню телевізора і травмуванню дітей:

- Ніколи не ставте телевізор на поверхню, покриту тканиною або іншим матеріалом, за який можна потягнути.
- Слідкуйте, щоб телевізор не виступав за краї поверхні, на якій його встановлено.
- Не ставте телевізор на високі меблі (наприклад, книжкову шафу), якщо меблі і телевізор не прикріплені до стіни або не знаходяться на відповідній підставці.
- Попереджайте дітей про те, що залазити на меблі, намагаючись дотягнутися до високо розміщеного телевізора, - небезпечно.

#### Ризик проковтування батарей!

 Виріб або пульт дистанційного керування можуть містити батарею-«таблетку», яку можна проковтнути. Завжди тримайте батареї подалі від дітей!

#### Ризик перегрівання!

 Не розміщуйте телевізор в обмеженому просторі. Навколо телевізора завжди має бути вільний простір не менше 10 см (4 дюйми) для забезпечення належної вентиляції. Слідкуйте, щоб штори або інші предмети не закривали вентиляційні отвори телевізора.

#### Ризик травмування, пожежі або пошкодження кабелю живлення!

- Ніколи не ставте телевізор або будь-які предмети на кабель живлення.
- Перед грозою від'єднуйте телевізор від розетки та антени. Під час грози не торкайтеся жодних частин телевізора, кабелю живлення або кабелю антени.

#### Ризик пошкодження слуху!

 Уникайте прослуховування гучного звуку в навушниках або протягом тривалого часу.

#### Низькі температури

 Якщо телевізор транспортується за температури нижче 5°C (41°F), розпакуйте його та зачекайте, поки він нагріється до кімнатної температури, перш ніж підключати його до електромережі.

## Догляд

#### Екран

- Існує ризик пошкодити екран телевізора! Не торкайтесь, не притискайте, не тріть і не вдаряйте екран будь-якими предметами.
- Перед тим, як чистити, від'єднайте телевізор від електромережі.
- Чистьте телевізор і корпус м'якою вологою ганчіркою, обережно протираючи. Ніколи не використовуйте для телевізора розчини, такі як алкоголь, хімікати або побутові миючі засоби.
- Щоб уникнути деформацій та вигоряння кольору, витирайте краплі якомога швидше.

 Уникайте нерухомих зображень наскільки це можливо. Нерухомими зображеннями є зображення, які залишаються на екрані протягом тривалого періоду часу. До нерухомих зображень належать екранні меню, чорні смуги, відображення часу тощо. Якщо необхідно користуватися ними, зменште контрастність і яскравість екрана, щоб не пошкодити його.

#### Поради щодо розміщення

- Телевізор слід розташовувати так, щоб світло не потрапляло на екран.
- Оптимальна відстань від телевізора до глядача дорівнює розміру діагоналі екрана, помноженому на три. Наприклад, якщо розмір екрана телевізора по діагоналі становить 32 дюйми (81 см), ідеальна відстань для перегляду — приблизно 2,5 м від екрана.
- Коли Ви сидите, очі повинні знаходитися на рівні середини екрана.

#### Розміщення ТВ

Вибравши розміщення телевізора (підставка або настінне кріплення), можна застосувати найкращі параметри звуку.

1. Натисніть  $\bigstar$ . 2. Виберіть [Налаштування], потім натисніть OK. 3. Виберіть [Параметри ТВ] > [Загальні налашт.] > [Розміщення ТВ]. 4. Виберіть [На підст. для ТВ] або [Монтаж на стіну] і натисніть OK.

#### Блокування телевізора

У задній частині телевізора є щілина для замка Kensington. Щоб убезпечити телевізор, придбайте замок Kensington проти злодіїв (продається окремо).

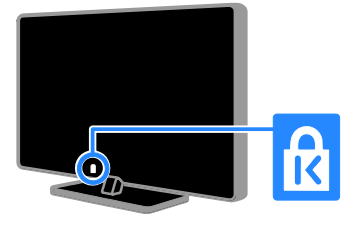

## Юридичні аспекти

#### Примітка

© TP Vision Netherlands B.V., 2013 Усі права застережено.

Цей виріб виведений на ринок компанією TP Vision Netherlands B.V. або однією з її дочірніх компаній, яку надалі в цьому документі називатимуть TP Vision виробником цього виробу. TP Vision є гарантом щодо телевізора, до комплекту постачання якого входить ця брошура. Philips і емблема щита Philips є зареєстрованими товарними знаками Koninklijke Philips N.V.

Технічні характеристики виробів можуть бути змінені без попередження. Компанія TP Vision залишає за собою право змінювати продукцію в будь-який час без зобов'язання вносити відповідні зміни в раніше продані партії.

Документація, що входить до комплекту постачання телевізора, і посібник, що зберігається в пам'яті телевізора або завантажений із веб-сайту Philips, вважаються відповідними для використання системи за призначенням. Якщо виріб використовується для цілей, не визначених у цій документації, TP Vision не може гарантувати належне функціонування й безпеку виробу.

#### Компанія TP Vision не несе

відповідальності за будь-які помилки в цьому документі та будь-які проблеми, що виникли внаслідок вмісту цього документа. Помилки, про які буде повідомлено компанію TP Vision, якомога швидше буде виправлено й опубліковано на веб-сайті підтримки Philips.

#### Умови гарантії

 Умови гарантії можна завантажити з веб-сайту підтримки Philips. Ніколи не намагайтеся самостійно відремонтувати телевізор — це може призвести до травмування, пошкодження телевізора або втрати гарантії!

- Використовуйте телевізор і приладдя тільки у спосіб, визначений виробником.
- Знаки застереження, надруковані з тильної сторони телевізора, вказують на ризик ураження електричним струмом. Ніколи не знімайте кришку телевізора. З питань обслуговування чи ремонту завжди звертайтесь до служби підтримки користувачів телевізорів Philips.
- Виконання будь-яких дій, прямо заборонених у цьому посібнику, та здійснення будь-яких процедур регулювання чи монтажу, які не рекомендовані або не дозволені в цьому посібнику, призведе до скасування гарантії.

#### Піксельні характеристики

Цей виріб з РК/LED екраном має велику кількість кольорових пікселів. Хоча відсоток ефективних пікселів становить 99,999% або більше, на екрані можуть з'являтися постійні чорні цятки або яскраві точки (червоні, зелені або сині). Це структурна властивість екрана (в рамках загальноприйнятих галузевих стандартів), яка не вважається несправністю.

#### Відповідність CE

Цей пристрій відповідає важливим вимогам та іншим відповідним умовам Директиви 2006/95/EC (щодо низької напруги), 2004/108/EC (щодо ЕМС) і 2011/65/EC (ROHS).

#### Відповідність стандартам щодо електромагнітних полів (ЕМП)

TP Vision виробляє та продає широкий асортимент споживчих товарів, які, як усі електронні пристрої, здебільшого мають здатність випромінювати та приймати електромагнітні сигнали.

Одним із основних ділових принципів компанії TP Vision є вживання всіх необхідних заходів з охорони здоров'я та техніки безпеки для відповідності наших виробів усім вимогам законодавства та стандартам щодо електромагнітних полів (ЕМП), які є чинними на момент виготовлення виробів.

Розробка, виготовлення і продаж виробів, які не мають шкідливого впливу на здоров'я людей, є постійною політикою компанії TP Vision. Компанія TP Vision стверджує, що згідно з наявними на сьогоднішній день науковими даними, її вироби є безпечними в користуванні за умови правильного використання за їх прямим призначенням.

Компанії Philips і TP Vision беруть активну участь у розробці міжнародних стандартів щодо ЕМП і норм безпеки, що дає компанії можливість прогнозувати розвиток подій у галузі стандартизації та одразу пристосовувати свою продукцію до нових вимог.

#### Програмне забезпечення з відкритим кодом

Компанія TP Vision Netherlands B.V. пропонує на замовлення повну копію відповідного вихідного коду пакету програм із відкритим кодом та відповідним захистом авторських прав, що використовуються в цьому виробі, запит якого дозволяється відповідними ліцензіями. Ця пропозиція дійсна впродовж трьох років з дати придбання виробу для будь-якого одержувача цієї інформації. Для отримання вихідного коду зверніться англійською мовою за адресою:

"Intellectual Property Department, TP Vision Netherlands B.V., P.O. Box 80077, 5600 KA Eindhoven, The Netherlands".

### Товарні знаки й авторські права

Windows Media є зареєстрованою торговою маркою або торговою маркою корпорації Майкрософт у Сполучених Штатах та/або інших країнах.

## **DOLBY.**<br>I DIGITAL PLUS

Виготовлено згідно з ліцензією Dolby Laboratories. Dolby та символ двох літер "D" є товарними знаками компанії Dolby Laboratories.

## HDMI)

Терміни HDMI та HDMI High-Definition Multimedia Interface, а також логотип HDMI є товарними знаками або зареєстрованими товарними знаками HDMI Licensing LLC у США та інших країнах.

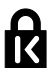

Kensington та Micro Saver є зареєстрованими у США товарними знаками корпорації ACCO World із виданими реєстраціями та поданими заявками в усьому світі, які очікують на відповідь.

Усі інші зареєстровані та незареєстровані торгові марки є власністю їх відповідних власників.

## Витривалість

### Енергозберігання

Цей телевізор має функції енергозбереження. Щоб отримати доступ до цих функцій, натисніть Зелена кнопка на пульті ДК.

 Енергозберігальні параметри зображення: можна застосувати комбінацію налаштувань зображення для економії енергії. Під час перегляду телевізора натисніть Зелена кнопка та виберіть [Економія енергії]. Потім виберіть параметр зображення [Економія енергії].

- Вимкнення екрана: якщо телевізор потрібен лише для відтворення звуку, екран телевізора можна вимкнути. Інші функції працюватимуть у звичайному режимі. Під час перегляду телевізора натисніть Зелена кнопка та виберіть [Вимкнення екрана].
- Автоматичне вимкнення телевізора: для заощадження енергії налаштуйте телевізор автоматично вимикатися через певний проміжок часу неактивності. Під час перегляду телевізора натисніть Зелена кнопка та виберіть [Автомат. вимкнення]. Потім виберіть проміжок часу, після якого телевізор вимикатиметься.
- Вимкнення неактивних пристроїв: вимкніть неактивні під'єднані пристрої, які підтримують функцію EasyLink HDMI-CEC (Consumer Electronic Control). Під час перегляду телевізора натисніть Зелена кнопка та виберіть [Вимк. неактивний пристрій].

#### Утилізація

Виріб виготовлено з високоякісних матеріалів і компонентів, які можна переробити та використовувати повторно.

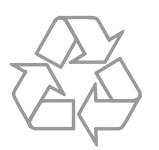

Позначення у вигляді перекресленого контейнера для сміття на виробі означає, що на цей виріб поширюється дія Директиви Ради Європи 2002/96/EC. Дізнайтеся про місцеву систему розділеного збору електричних та електронних пристроїв.

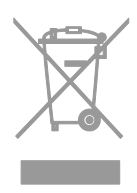

Дійте згідно з місцевими законами і не утилізуйте старі вироби зі звичайними побутовими відходами. Належна утилізація старого пристрою допоможе запобігти негативному впливу на навколишнє середовище та здоров'я людей.

Виріб містить батареї, які відповідають Європейським Директивам 2006/66/EC і які не можна утилізувати зі звичайними побутовими відходами. Дізнайтеся про місцеву систему розділеного збору батарей, оскільки належна утилізація допоможе запобігти негативному впливу на навколишнє середовище та здоров'я людей.

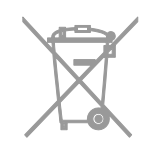

# Українська

#### Маркування енергоефективності

Європейське маркування ефективності повідомляє про клас енергоефективності пристрою. Що зеленіший клас енергоефективності пристрою, то менше енергії він споживає.

На маркуванні позначено клас енергоефективності пристрою, середнє споживання енергії під час роботи та середнє споживання енергії за рік. Відомості про енергетичні характеристики пристрою можна також знайти веб-сайті компанії Philips для вашої країни за адресою **[www.philips.com/TV](http://www.philips.com/TV)**.

## Довідка і технічна підтримка

#### Відвідайте веб-сайт компанії Philips

Для отримання докладнішої інформації відвідайте веб-сайт технічної підтримки Philips за адресою [www.philips.com/support](http://www.philips.com/support).

На веб-сайті служби підтримки компанії Philips ви також можете:

- знайти відповіді на запитання, що часто задаються;
- завантажити PDF-версію цього посібника користувача, яку можна роздрукувати;
- надіслати конкретне запитання електронною поштою;
- Поспілкуватися у чаті з представником центру підтримки користувачів телевізорів Philips (доступно не у всіх країнах).

### Використання посібника з під'єднання Philips

Простий у використанні посібник із під'єднання допоможе під'єднати телевізор до інших пристроїв. Відвідайте веб-сайт

[http://www.connectivityguide.philips.com](http://www.connectivityguide.philips.com/).

#### пошукати відповідь на форумі, присвяченому телевізорам

Можливо, спільнота користувачів телевізорів Philips вже отримала відповідь на ваше питання. Відвідайте веб-сайт [www.supportforum.philips.com](http://www.supportforum.philips.com/).

#### Звернення до компанії Philips

По допомогу можна звернутися до служби підтримки користувачів телевізорів Philips у своїй країні. Номер наведено в документах, що додано до цього пристрою, або його можна дізнатися в Інтернеті за адресою

#### [www.philips.com/support](http://www.philips.com/support).

Перш ніж зв'язуватися з компанією Philips, запишіть модель та серійний номер вашого телевізора. Ці дані можна знайти на зворотному боці телевізора або на його упаковці.

## 2 Користування телевізором

## Елементи керування телевізором

#### Датчики та індикатори

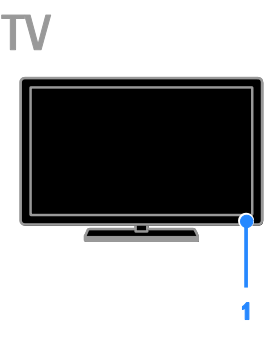

#### 1. Індикатор режиму очікування та датчик дистанційного керування

Індикатор режиму очікування позначає, що телевізор перебуває в режимі очікування. Спрямовуйте пульт дистанційного керування на сенсор. Упевніться, що лінію наведення пульта на телевізор ніщо не перегороджує.

#### Дистанційне керування

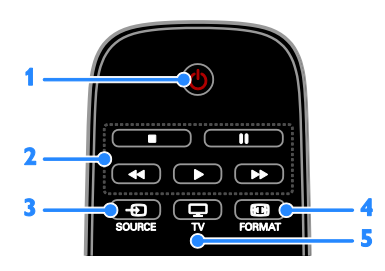

#### 1. (режим очікування):

вмикання/вимикання телевізора та перемикання у режим очікування.

2. Кнопки відтворення: керування відтворенням медіафайлів.

3. SOURCE: доступ до під'єднаного пристрою.

4. **• FORMAT**: зміна формату зображення.

**5. TV: переключити джерело** телесигналу.

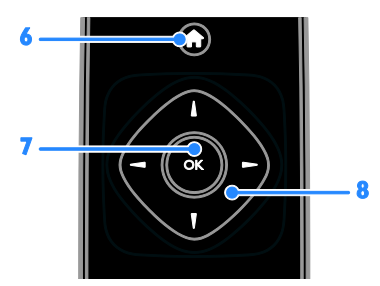

6. (Дім): доступ до головного меню. 7.OK: підтвердження введення або вибору.

8. <sup>174</sup> • (Кнопки навігації): навігація в меню та вибір потрібних пунктів.

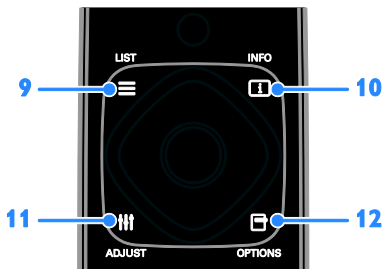

9. **LIST:** доступ до списку телеканалів. 10. INFO: відобразити інформацію про поточну діяльність.

11. **HI ADJUST: налаштувати параметри** телевізора.

12. **• OPTIONS: ВИКЛИКАТИ ДОСТУПНІ** наразі параметри.

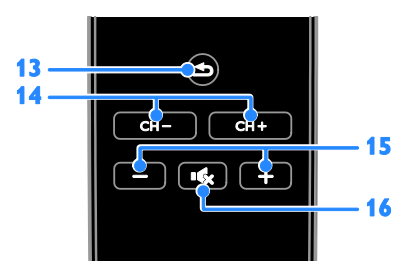

13. • (Задня панель): повернення до попереднього меню або вихід із функції

телевізора. 14. CH - / CH +: перемкнути канали.

15. +/-(Гучність): налаштувати рівень гучності.

16. (Вимкнення звуку): вимкнення або відновлення звуку.

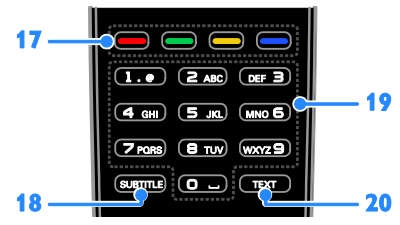

17. Кольорові кнопки: вибір завдання або параметрів.

Кнопки функціонують відповідно до послуг, наданих постачальником послуг. 18. SUBTITLE: ввімкнути чи вимкнути субтитри.

19.0-9 (Кнопки з цифрами): вибрати телеканали чи ввести текст.

20.TEXT: вмикання або вимикання телетексту.

### Елементи керування EasyLink

Якщо до телевізора під'єднано пристрої, сумісні з функцією HDMI-CEC (Consumer Electronic Control), наприклад програвач Blu-ray чи домашній кінотеатр, ви можете керувати ними тим самим пультом ДК. Просто ввімкніть EasyLink після під'єднання.

## перегляд телепрограм

#### Увімкнення та вимкнення телевізора

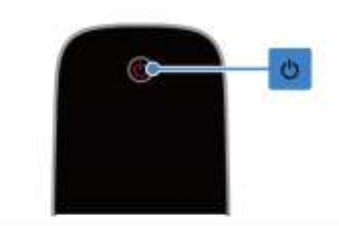

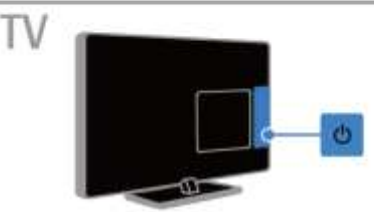

#### Увімкнення телевізора

- Під'єднайте телевізор до розетки та ввімкніть електроживлення.
- Якщо індикатор режиму очікування горить, натисніть Ф на пульті ДК.

Примітка. Телевізор увімкнеться з невеликою затримкою.

Порада. Щоб увімкнути телевізор із режиму очікування, якщо не вдається знайти пульт дистанційного керування, натисніть Ф на телевізорі.

#### Перемикання телевізора в режим очікування

Натисніть кнопку Ф на пульті дистанційного керування. Індикатор режиму очікування на телевізорі перемикається на червоний.

#### Вимкнення телевізора

Натисніть кнопку Ф на телевізорі. Індикатор режиму очікування на телевізорі вимикається.

Примітка. Хоча цей телевізор споживає дуже мало енергії, коли вимкнений або перебуває в режимі очікування, він все одно споживає трохи енергії. Якщо ви плануєте не використовувати телевізор довгий період часу, від'єднайте його від електромережі.

#### Налаштування рівня гучності телевізора

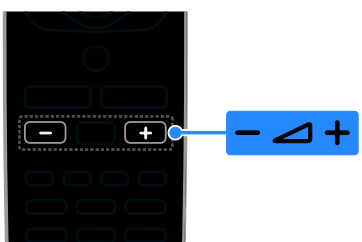

#### Збільшення або зменшення рівня гучності телевізора.

 Натисніть кнопку +/- на пульті дистанційного керування.

#### Вимкнення або увімкнення звуку телевізора.

- Натисніть на пульті дистанційного керування, щоб вимкнути звук.
- натисніть ще раз, щоб відновити звук.

#### Налаштування рівня гучності навушників

1. Натисніть  $\bigstar$ 

2. Виберіть [Налаштування] > [Параметри ТВ] > [Звук] > [Гучність навушн.] і натисніть OK.

3. Виберіть рівень.

#### Перемикання телеканалів

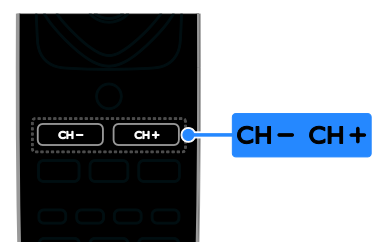

- Натисніть кнопку CH +/- на пульті дистанційного керування.
- За допомогою Кнопки з цифрами введіть номер каналу.

#### Керування обраними каналами

Можна переглядати всі канали або тільки канали зі списку обраних.

#### Створення списку обраних каналів

1. Натисніть  $\equiv$  LIST. Відобразиться список каналів. 2. Виберіть канал, який потрібно позначити як обраний, і натисніть OPTIONS.

3. Виберіть [Додавання/видалення вибраного], після чого натисніть OK. Обраний канал позначений зірочкою.

Щоб видалити канал зі списку обраних, виберіть [Додавання/видалення вибраного], потім натисніть OK.

#### Відображення списку обраних каналів

1. Натисніть **E LIST**, після чого виберіть **OPTIONS** 

2. Виберіть [Список] > [Вибране] для відображення каналів у списку обраних. 3. Для підтвердження натисніть OK.

#### Зміна послідовності каналів у списку обраних каналів

1. Під час відображення списку всіх каналів, позначених як обрані натисніть **OPTIONS** 

2. Виберіть [Перевпорядкувати] і натисніть кнопку OK.

3. Виберіть канал, який потрібно пересунути, і натисніть OK.

4. Натискайте навігаційні кнопки, щоб перемістити позначений канал в інше місце розташування, а тоді натисніть кнопку ОК.

5. Завершивши, натисніть OPTIONS.

6. Виберіть [Вихід зі зміни послідовності] і натисніть кнопку OK.

#### <span id="page-12-0"></span>Керування списком каналів

Після встановлення каналів можна:

- Фільтрувати канали.
- Переключатися між каналами з кабелю чи антени.
- Перейменовувати канали.
- Блокувати канал.
- Прослуховуйте цифрові радіоканали.

#### Фільтрування каналів

- 1. Під час перегляду ТВ натисніть **ELIST**.
- 2. Натисніть OPTIONS і виберіть [Фільтр].
- 3. Виберіть параметр і натисніть OK.
- [Цифр. і аналог.]: відображення всіх каналів у списку каналів.
- [Цифрові телеканали]: відображення лише цифрових каналів.
- [Аналогові канали]: відображення лише аналогових каналів.
- [Без обмежень + закодовані]: відображення всіх каналів у списку каналів.
- [Канали без обмежень]: відображення лише вільних каналів.
- [Закодовані канали]: відображення лише закодованих каналів.

Примітка. Робота функції фільтрування залежить від постачальника послуг.

#### Перемикання між каналами з кабелю чи антени

Під час перегляду телевізора можна перемикатися між каналами з кабелю чи антени.

1. Під час перегляду ТВ натисніть  $\bigstar$ . 2. Виберіть [Налаштування] > [Параметри каналів] > [Встановлення каналу] > [Під'єднання антени].

3. Виберіть [Антена (DVB-T)] для перегляду каналів з антени або [Кабель (DVB-C)] для перегляду каналів з кабелю, потім натисніть OK.

#### Перейменування каналів

Коли вибрано канал. з'являється його назва. Можна змінити назву каналу.

1. Під час перегляду ТВ натисніть  $\equiv$  LIST. Відобразиться список каналів. 2. Виберіть канал, який потрібно перейменувати, і натисніть OPTIONS.

3. Виберіть [Перейм.], після чого натисніть OK.

Відобразиться віртуальна клавіатура. 4. Натисніть Кнопки навігації, щоб вибрати кожен символ, потім натисніть OK.

5. Після завершення виберіть [Готово], потім натисніть OK для підтвердження.

#### Блокування каналу

Можна запобігти перегляду каналу без дозволу, заблокувавши його.

1. Під час перегляду ТВ натисніть **ELIST**. Відобразиться список каналів.

2. Виберіть канал, який потрібно блокувати, і натисніть OPTIONS.

3. Виберіть [Заблокувати канал], після чого натисніть OK.

4. За потреби введіть ПІН-код. Канал позначатиметься у списку каналів піктограмою блокування.

Порада. Для перегляду заблокованого каналу потрібно буде вводити PIN-код на запит.

#### Прослуховування цифрових радіоканалів

Якщо у вашому регіоні транслюються радіоканали, ви можете слухати їх. Вони встановлюються автоматично під час встановлення телевізійних каналів.

#### 1. Під час перегляду ТВ натисніть **ELIST**.

Відобразиться список каналів.

- 2. Натисніть OPTIONS.
- 3. Виберіть [Фільтр] > [Радіо], потім натисніть OK.

4. Виберіть радіоканал і натисніть кнопку OK.

#### Перегляд зображення з підключених пристроїв

Перш ніж переглядати вміст із пристрою, під'єднайте його до телевізора.

#### Вибір пристрою за допомогою SOURCE

1. Натисніть **ED SOURCE**.

2. Виберіть пристрій і натисніть кнопку OK.

#### Вибір пристрою через головне меню

1. Натисніть  $\bigstar$ .

2. Виберіть [Джерело], потім натисніть OK.

3. Виберіть пристрій і натисніть кнопку OK.

#### Використання заводських налаштувань зображення та звуку

Від початку на телевізорі встановлено налаштування зображення та звуку. Ви можете застосовувати ці налаштування або змінити їх.

#### Вибір потрібного налаштування зображення

1. Під час перегляду ТВ натисніть OPTIONS.

2. Виберіть [Зображення і звук] > [Стиль зображ.], потім натисніть OK.

3. Виберіть параметр і натисніть OK:

- [Персональні]: застосування особистих налаштувань зображення.
- [Яскравий]: динамічні та яскраві насичені кольори, ідеальні для перегляду вдень.
- [Природне]: налаштування для природного відтворення зображення.
- [Стандартний]: заводські налаштування, які найкраще відповідають більшості середовищ і більшості типів відео.
- [Фільм]: найкращі налаштування для перегляду фільмів.
- [Фото]: найкращі налаштування для перегляду фотографій.
- [Економія енергії]: налаштування для максимального енергозаощадження.

#### Вибір потрібного налаштування звуку

1. Під час перегляду ТВ натисніть **OPTIONS** 

2. Виберіть [Зображення і звук] > [Стиль звуку], потім натисніть OK.

3. Виберіть параметр і натисніть OK:

- [Персональні]: застосування особистих налаштувань звуку.
- [Оригінал]: налаштування, які найкраще відповідають більшості середовищ і більшості типів аудіо.
- [Фільм]: найкращі налаштування для перегляду фільмів.
- [Музика]: найкращі налаштування для прослуховування музики.
- [Гра]: найкращі налаштування для ігор.
- [Новини]: найкращі налаштування для мовлення, наприклад новин.

### Зміна формату зображення

Можна змінити формат зображення у відповідності до джерела відео.

1. Натисніть FORMAT.

2. Виберіть формат зображення та натисніть кнопку OK.

Доступні формати зображення залежать від джерела відеосигналу.

- [Авто]: Налаштуйте формат зображення у відповідності до джерела вхідного сигналу.
- [Суперзбільшення]: усунення чорних смуг з боків зображення у форматі 4:3. Не рекомендується для стандарту високої чіткості чи комп'ютера.
- [Кіноформат 16:9]: збільшення формату 4:3 до формату 16:9. Не рекомендується для стандарту високої чіткості чи комп'ютера.
- [Широкий екран]: відображення широкоформатного вмісту нерозтягнутим. Не рекомендується для стандарту високої чіткості чи комп'ютера.
- [Без зміни масштабу]: забезпечення максимальної деталізації для роботи з комп'ютером. Доступно лише, якщо режим ПК увімкнено в меню зображення.
- [4:3]: відображення класичного формату 4:3.

## Перегляд телегіда

#### Можливості

Можна переглянути розклади каналів і короткий опис програм для цифрових телеканалів за допомогою телегідів, наданих постачальниками послуг. Наявність розкладу програм в Інтернеті залежить від постачальника послуг.

Телегід каналу неможливо переглянути, якщо:

- вікове обмеження каналу дорівнює або вище, ніж вікове обмеження \, встановлене на телевізорі.
- канал заблоковано.

#### Від постачальника послуг

#### Доступ до телегіда постачальника послуг

1. Натисніть <del>А</del>

2. Виберіть [Телегід], потім натисніть OK.

3. Під час першого перегляду телегіда виконуйте вказівки на екрані, щоб оновити телегід.

#### Налаштуйте телегід від постачальника послуг

Можна налаштувати інформацію, яка буде відображатися, для:

- нагадування про початок програми;
- відображення лише потрібних каналів.
- зміна дня показу.

Примітка. Параметри можуть відрізнятися залежно від інформації щодо програми від постачальника послуг.

- 1. У телегіді натисніть OPTIONS.
- 2. Виберіть параметр і натисніть OK:
- [Оновлення телегіда]: оновлення інформації телегіда.
- [Змінити дату]: вибір дня для показу телегіда.
- [Пошук за жанром]: пошук телепрограм за жанром.
- [Усі нагадування]: відображення списку всіх нагадувань про програми.

## Відтворення мультимедійних файлів

#### Можливості

На телевізорі можна відтворювати відео, фотографії, музику й текст із USB-пристрою, під'єднаного до телевізора.

### Відтворення файлів із USB-пристрою

Якщо на USB-накопичувачі є фотографії, музичні або відеофайли, їх можна відтворити за допомогою телевізора.

#### Увага!

- Компанія TP Vision не несе відповідальності у випадку, якщо USB-накопичувач не підтримується, а також не несе відповідальності за пошкодження або втрату даних на цьому пристрої.
- Не перенавантажуйте USB-роз'єм. У разі підключення жорсткого диску USB, який споживає більш ніж 500 мА, упевніться, що він підключений до власного зовнішнього джерела живлення.

#### Пошук в USB-пристрої

1. Підключіть наданий привід USB до роз'єму USB вашого телевізора. 2. Натисніть **I SOURCE**, виберіть **[USB]**, потім натисніть OK.

3. Виберіть файл із браузера вмісту, потім натисніть OK, щоб почати відтворення. 4. Натисніть Кнопки відтворення, щоб

керувати відтворенням.

#### Порада.

 Виберіть будь-який параметр на лівій панелі браузера вмісту, щоб відфільтрувати файли за типом.

#### Щоб вибрати інший USB-пристрій:

1. Натисніть **E SOURCE** і виберіть [USB].

2. Виберіть USB-пристрій для перегляду та натисніть OK.

#### Параметри відтворення

#### Перегляд відео

Натисніть Кнопки навігації для вибору відеофайлу, потім натисніть OKдля керування відтворенням.

- Щоб вийти з браузера вмісту, натисніть .
- Для пошуку вперед чи назад натисніть • або 44 Щоб переключатися між різними швидкостями, натисніть кнопку кілька разів.
- Щоб зупинити відео, натисніть .

#### Параметри відео

Під час відтворення відео натисніть OPTIONS, потім натисніть OK, щоб вибрати параметр:

- [Субтитри]: вибір наявних параметрів субтитрів.
- [Мова субтитрів]: вибір мови субтитрів за наявності.
- [Мова аудіосупр.]: вибір мови аудіосупроводу.
- [Повторити]: виберіть [Повторити] для кількаразового відтворення відео або [Відтвор. один раз] для відтворення відео один раз.
- [Переміщення увімкнено] / [Переміщення вимкнено]: увімкнення або вимкнення довільного відтворення відеофайлів.
- [Показ. відомості]: Перегляд інформації про відео.

#### Примітка.

Щоб переглянути відомості про відео (наприклад, відтворюване місце, тривалість, назву або дату), виберіть відео, а потім натисніть INFO. Щоб приховати відомості, натисніть INFO знову.

#### Прослуховування музики

Натисніть Кнопки навігації для вибору музичної доріжки, потім натисніть OK для керування відтворенням.

- Щоб вийти з оглядача вмісту, натисніть .
- Щоб перейти вперед або назад на 10 секунд, натисніть - або
- Щоб зупинити музику, натисніть .

#### Параметри музики

Під час відтворення музики натисніть OPTIONS, потім натисніть OK, щоб вибрати параметр:

- [Повторити]: виберіть [Повторити] для відтворення доріжки або альбому неодноразово, або виберіть [Відтвор. один раз], щоб відтворити доріжку один раз.
- [Переміщення увімкнено] / [Переміщення вимкнено]: увімкнення або вимкнення довільного відтворення доріжок.
- [Показ. відомості]: Перегляд інформації про композицію.

#### Примітка.

Щоб переглянути відомості про пісню (наприклад, назву, виконавця або тривалість), виберіть пісню, а потім натисніть INFO. Щоб приховати відомості, натисніть INFO знову.

#### Перегляд зображень

Натисніть Кнопки навігації, щоб вибрати зображення, після чого натисніть OK, щоб розпочати показ слайдів.

- Натисніть Кнопки навігації для пошуку зображення.
- Щоб вийти з оглядача вмісту, натисніть .

#### Параметри показу слайдів

Під час показу слайдів натисніть OPTIONS, потім натисніть OK, щоб вибрати параметр:

- [Частота відтв. слайдів]: вибір тривалості відтворення зображень під час показу слайдів.
- [Зміна слайдів]: вибір переходу від одного зображення до наступного.
- [Повторити]: виберіть [Повторити] для кількаразового перегляду показу слайдів або [Відтвор. один раз], щоб переглянути один раз.
- [Переміщення увімкнено] /[Переміщення вимкнено]: увімкнення або вимкнення режиму відображення слайдів у довільному порядку.
- [Обернути зобр.]: повернути зображення.
- [Показ. відомості]: Перегляд інформації про зображення.

#### Примітка.

Для перегляду відомостей про зображення (наприклад, назва, альбом, дата, розмір файлу або назва наступного зображення) виберіть зображення та натисніть INFO.

Щоб приховати відомості, натисніть INFO знову.

## 3 Додаткові можливості користування телевізором

## Перегляд телетексту

#### Вибір сторінки

Під час перегляду каналів, що транслюють телетекст, можна переглядати телетекст.

1. Виберіть канал із функцією телетексту та натисніть TEXT.

2. Виберіть сторінку, застосовуючи один із таких способів:

- ввівши номер сторінки за допомогою Кнопки з цифрами;
- натиснувши CH + / CH для перегляду наступної чи попередньої сторінки.
- натиснувши Кольорові кнопки для вибору одного з кольорових пунктів.

#### Параметри телетексту

1. Під час перегляду телетексту натисніть OPTIONS.

2. Виберіть потрібний параметр:

- [Зуп. стор. телет.] / [Розблок. сторінку]: призупинення або відновлення гортання поточної сторінки.
- [Подвійний екран] / [Весь екран]: увімкнення або вимкнення розділення екрана в режимі телетексту. На розділеному навпіл екрані відображатимуться й поточний канал, і трансляція телетексту.
- [Огляд таблиці сторінок]: таблиці сторінок (T.O.P.) телетексту дозволяють переходити з одного пункту до іншого без використання номерів сторінок.
- [Збільшення] / [Норм. зображ.]: збільшення сторінки. Натисніть Кнопки навігації для переміщення збільшеним екраном.
- [Шторка]: приховування або відображення прихованої інформації на сторінці, наприклад відповідей до загадок і головоломок.
- [Горт. підстор.]: за наявності підсторінок, всі вони будуть показуватися автоматично.
- [Мова]: перемикання на іншу мовну групу для правильного відображення іншого набору символів.
- [Телетекст 2.5]: перегляд телетексту з більшою кількістю кольорів і кращою графікою, ніж у звичайного телетексту. Якщо телетекст 2.5 передається на певному каналі, він вмикається автоматично.

#### Мова телетексту

Якщо транслятор додає до цифрового телеканала телетекст різними мовами, ви можете обрати з них основну й другу.

- 1. Натисніть  $\bigstar$ .
- 2. Виберіть [Налаштування] > [Параметри каналів].
- 3. Виберіть [Мови] > [Основний телетекст] або .[Додатковий телетекст] 4. Виберіть мову та натисніть OK.

#### Підсторінки

Якщо сторінка теплетексту пістить кілька підсторінок, ви можете послідовно їх переглянути. Ці підсторінки відображаються на панелі після номера головної сторінки.

Шоб вибрати їх, натисніть - або .

## Встановлення таймерів і блокування

#### годинник

На екрані телевізора можна відобразити годинник. Годинник відображає час, повідомлений оператором послуг телебачення.

#### Відображення годинника телевізора

1. Під час перегляду ТВ натисніть OPTIONS.

2. Виберіть [Годинник], потім натисніть OK.

Годинник з'явиться у правому верхньому куті екрана телевізора.

#### Зміна режиму годинника

Ви можете вибрати для годинника автоматичний або ручний режим. За замовчуванням встановлено автоматичний режим: годинник автоматично синхронізується із всесвітнім координованим часом (UTC). Якщо телевізор не приймає передач УГЧ, змініть режим годинника на [Вручну].

- 1. Під час перегляду ТВ натисніть  $\bigstar$ .
- 2. Виберіть [Налаштування] > [Параметри ТВ] > [Загальні налашт.].

3. Виберіть [Годинник] > [Реж. автонал. год.].

4. Виберіть [Автоматично], [Вручну] або [Залежить від країни] і натисніть OK.

#### Зміна часового поясу\*

У країнах, де застосовується передача тактових сигналів, можна змінити часову зону, якщо вибрано [Реж. автонал. год.] > [Автоматично] або [Залежить від країни].

1. В меню [Годинник] виберіть пункт [Часовий пояс].

2. Виберіть свою часову зону та натисніть OK.

#### Встановлення переходу на літній (зимовий) час\*

У країнах, де передаються дані про час, можна ввімкнути або вимкнути перехід на літній (зимовий) час, якщо вибрано [Реж. автонал. год.] > [Автоматично] або [Залежить від країни].

1. В меню [Годинник] виберіть пункт [Пер. на "літній час"].

2. Виберіть [Стандартний час] або [Перех. на "літній час"], в потім натисніть OK.

#### Налаштування годинника вручну

Дату й час можна встановити вручну. Спочатку встановіть режим годинника на [Вручну].

1. У меню [Годинник] виберіть [Дата] або [Час], потім натисніть OK.

2. Встановіть час чи дату за допомогою Кнопки навігації.

3. Виберіть [Готово], потім натисніть OK.

\* Доступно лише в деяких країнах.

#### Таймер вимкнення

Ви можете перемкнути телевізор у режим очікування після визначеного часу. Під час відліку до визначеного часу ви можете вимкнути телевізор раніше або скасувати таймер вимкнення.

1. Натисніть  $\biguparrow$ .

2. Виберіть [Налаштування] > [Параметри ТВ] > [Загальні налашт.] > [Таймер вимкнення].

3. Виберіть тривалість таймера вимкнення. Таймер вимкнення можна налаштувати на час до 180 хвилин. Щоб скасувати відлік, переведіть таймер на нуль хвилин.

4. Натисніть кнопку OK, щоб увімкнути таймер сну. Після визначеного часу телевізор перейде в режим очікування.

#### <span id="page-18-0"></span>Замок від дітей

Щоб захистити дітей від небажаних телепрограм, можна заблокувати телевізор або програми з віковими обмеженнями.

#### Встановлення або зміна коду блокування від дітей

1. Натисніть  $\bigstar$ 

2. Виберіть [Налаштування] > [Параметри каналів] > [Блокув. від дітей].

#### 3. Виберіть [Встановити код] або [Змінити код].

4. За допомогою Кнопки з цифрами введіть код.

Порада. При спробі дістатися заблокованих каналів за списку каналів буде запропоновано ввести код замка. Якщо ви забули код, введіть "8888", щоб анулювати всі наявні коди.

#### Блокування або розблокування каналів

1. У меню блокування від дітей виберіть [Блок. каналу].

#### 2. За допомогою Кнопки з цифрами

введіть код блокування від дітей. 3. Виберіть канали для блокування або розблокування. Перезапустіть телевізор, щоб активувати замок.

#### Примітка.

При спробі дістатися заблокованих каналів за списку каналів буде запропоновано ввести код замка.

#### Батьківський контроль

Можна налаштувати телевізор на показ лише програм із віковим рейтингом, що є нижчим за вік вашої дитини. Це обмеження застосовне лише для цифрових каналів від трансляторів, які позначають програми відповідно до віку.

1. Натисніть  $\biguparrow$ .

2. Виберіть [Налаштування] > [Параметри каналів].

3. Виберіть [Блокув. від дітей] > [Вікові обмеження].

Буде запропоновано ввести код замка від дітей.

4. За допомогою Кнопки з цифрами

введіть код блокування від дітей.

5. Виберіть вікове обмеження і натисніть OK.

Усі програми поза межами встановленого вікового рейтингу, будуть заблоковані.

Інформацію щодо кодів блокування від дітей див. Замок від дітей > Встановлення таймерів і блокування > Замок від дітей (cтор. [19\)](#page-18-0).

## 4 Змінення налаштувань телевізора

## Зображення і звук

#### Параметри зображення

Налаштування можна змінити в меню зображення.

1. Натисніть <del>А</del>.

2. Виберіть [Налаштування] > [Параметри ТВ] > [Зображення], потім натисніть OK. 3. Виберіть налаштування, яке хочете змінити, і натисніть OK.

- [Стиль зображ.]: вибір попередньо визначеного параметра зображення.
- [Відновити стиль]: відновлення останніх вибраних попередньо встановлених налаштувань зображення.
- [Контрастність підсвітки]: регулювання яскравості підсвічування дисплея.
- [Колір]: регулювання насиченості кольорів зображення.
- [Чіткість]: регулювання чіткості зображення.
- [Зменшення шумів]: вибір рівня зменшення спотворень зображення.
- [Зменшення викривл. зобр. MPEG]: згладжування переходів і нечіткостей на цифровому зображенні.
- [Digital Crystal Clear]: точне налаштування кожного пікселя відповідно до оточуючих пікселів, що дає яскраве зображення високої роздільної здатності.

- [Вдосконалена різкість]: забезпечення надзвичайної різкості, особливо на лініях і контурах у зображенні

- [Динам. контрас.]: динамічне покращення деталей і темних, середній і світлих ділянках зображення.

- [Динам. підсвіч.]: вибір рівня підсвічування для оптимізації динамічного споживання енергії та контрасту зображення.

- [Покращ. кольору]: динамічне покращення барвистості й деталей кольорів.

- [Вдосконалений]: доступ до вдосконалених налаштувань, таких як гамма, параметри відтінків відеоконтрасту.
	- **[Гамма]**: нелінійне налаштування яскравості та контрасту зображення.

- [Відтінок]: змінення балансу кольору.

- [Налашт. відтінок]: налаштування параметру балансу кольорів. Доступно лише якщо вибрано [Відтінок] > [Спеціальний].

- [Контраст.відео]: регулювання контрасту відео.

- [Яскравість]: регулювання яскравості екрана.

- [Гра чи комп'ютер]: Під час перегляду вмісту з під'єднаної ігрової консолі виберіть [Гра], щоб застосувати параметри гри. Якщо комп'ютер під'єднано через HDMI, виберіть [Комп'ютер].
- [Формат і краї]: доступ до додаткових параметрів керування форматом відображення зображення. - [Формат зображення]: змінення

формату зображення.

- [Межі екрана]: змінення розміру зображення.

- [Зсув зображення]: зміщення положення зображення, за наявності.

#### Параметри звуку

Налаштування можна змінити в меню звуку.

1. Натисніть  $\hat{\mathbf{m}}$ .

2. Виберіть [Налаштування] > [Параметри

ТВ] > [Звук], потім натисніть OK.

3. Виберіть налаштування, яке хочете змінити, і натисніть OK.

- [Стиль звуку]: доступ до попередньо встановлених налаштувань звуку.
- [Відновити стиль]: відновлення останніх вибраних попередньо встановлених налаштувань звуку.
- [Низькі частоти]: регулювання басового рівня гучномовця і навушників.
- [Високі частоти]: регулювання дискантового рівня гучномовця і навушників.
- [Реж. об'ємн. Звуку]: вибір звукового режиму оточення для покращення сприйняття звуку.
- [Гучність навушн.]: регулювання гучності навушників.
- [Вдосконалений]: доступ до вдосконалених налаштувань для покращення сприйняття звуку.

- [Авторег. гучн.]: увімкнення зменшення несподіваних змін звуку, наприклад при перемиканні каналів.

- [Динаміки ТВ]: вибір гучномовців, на які передаватиметься аудіосигнал із телевізора. Див. розділ

Підключення телевізора > Налаштування пристроїв EasyLink > Вибір відтворення звуку

гучномовцями (cтор. [39\)](#page-38-0). - [Clear Sound]: покращення якості

звуку. - [Формат виведення звуку]: вибір

типу аудіовиходу через роз'єм цифрового аудіовиходу. Виберіть між [Багатоканальн.] та [Стерео].

- [HDMI 1 – ARC]: увімкнення виведення аудіосигналу через ARC-сумісний пристрій, під'єднаний

до роз'єму HDMI 1.

#### - [Затримка аудіовиходу]:

автоматична синхронізація зображення на телевізорі та звуку під'єднаного домашнього кінотеатру. Непотрібно використовувати це налаштування, якщо телевізор під'єднано до домашнього кінотеатру Philips.

- [Зсув аудіовиходу]: регулювання налаштування затримки виведення аудіосигналу. Доступно, якщо ввімкнуто [Затримка аудіовиходу].

## Аудіоформат

Якщо транслятор аналогового телеканалу передає аудіосигнал у кількох форматах, можна обрати аудіоформат.

- 1. Натисніть  $\bigstar$ .
- 2. Виберіть [Налаштування] > [Параметри каналів] > [Моно/Стерео].
- 3. Виберіть параметр, потім натисніть OK.

#### Скидання налаштувань зображення та звуку

Можна відновити налаштування відтворення зображення та звуку за замовчуванням, налаштування каналів у цьому разі не змінюються.

1. Під час перегляду ТВ натисніть  $\uparrow$ . 2. Виберіть [Налаштування] > [Параметри ТВ] > [Загальні налашт.] > [Заводс. налашт.] і натисніть OK. 3. Виберіть [OK], потім натисніть OK.

Усі налаштування телевізора (за винятком налаштувань каналів) скинуто до заводських за замовчуванням.

## Канали

#### Автоматичне встановлення

<span id="page-22-0"></span>Після першого увімкнення телевізора було виконано повне встановлення каналів.

Щоб змінити мову, країну та

перевстановити усі доступні телеканали, можна знову запустите це повне встановлення.

#### Запуск встановлення

Примітка. Якщо необхідно ввести код, введіть "8888".

1. Натисніть  $\bigstar$ .

2. Виберіть [Налаштування] > [Пошук каналів] > [Перевстановити канали], потім натисніть OK.

3. Виберіть свою країну та натисніть OK.

4. Виберіть мережу, після чого натисніть OK.

- **[Антена (DVB-T)]**: доступ до передач повітряної антени.
- [Кабель (DVB-C)]: доступ до кабельних передач.

5. Виконуйте вказівки на екрані, щоб за потреби вибрати інші параметри. Відобразиться меню запуску пошуку каналів.

6. Виберіть [Пуск], потім натисніть OK. 7. Коли пошук каналів завершено, натисніть [Готово], потім натисніть OK.

Порада. Для відображення списку каналів натисніть LIST.

Примітка. Коли телевізор знаходить цифрові телеканали, у списку встановлених каналів можуть з'являтися канали без присвоєних номерів. Ці канали можна перейменовувати.

#### Встановлення аналогових каналів

Аналогові телеканали можна шукати та зберігати поодинці.

#### Крок 1. Виберіть систему

Примітка. Якщо для системи вибрано правильні параметри, пропустіть цей крок. 1. Під час перегляду ТВ натисніть  $\uparrow$ .

2. Виберіть [Налаштування] > [Параметри

каналів] > [Встановлення каналу].

3. Виберіть [Аналогові: встановлення

вручну] > [Система], потім натисніть OK.

4. Виберіть систему для своєї країни чи регіону і натисніть OK.

#### Крок 2: Пошук і збереження нових телеканалів

1. Під час перегляду ТВ натисніть  $\bigstar$ . 2. Виберіть [Налаштування] > [Параметри каналів] > [Встановлення каналу]. 3. Виберіть [Аналогові: встановлення вручну] > [Шукати канал], потім натисніть OK.

4. Пошук каналу:

- Якщо частота каналу відома, введіть її за допомогою Кнопки навігації або Кнопки з цифрами.
- Якщо частота каналу невідома, шукайте наступну частоту із сильним сигналом. Виберіть [Пошук], після чого натисніть OK.

5. Якщо знайдено потрібний канал, натисніть [Готово], потім натисніть OK. 6. Виберіть [Збер. як новий канал], тоді натисніть кнопку OK, щоб зберегти новий канал.

Примітка. Якщо якість прийому сигналу низька, перемістіть антену та повторіть процедуру.

#### Встановлення цифрових каналів

Якщо частота потрібних каналів відома, ви можете шукати та зберігати цифрові канали поодинці. Для найкращого результату зв'яжіться з постачальником послуги.

1. Натисніть  $\bigstar$ .

2. Виберіть [Налаштування] > [Параметри каналів] > [Встановлення каналу].

- 3. Виберіть [Циф.: тест прий. сигн.] >
- [Шукати канал], потім натисніть OK. 4. Натисніть Кнопки з цифрами, щоб
- ввести частоту каналу.
- 5. Виберіть [Пошук], потім натисніть OK.
- 6. Якщо канал знайдено, виберіть пункт [Зберегти], потім натисніть кнопку OK.

#### Точне налаштування аналогових каналів

Якщо прийом сигналу телевізійного аналогового каналу слабкий, можна виконати точне налаштування телеканалу. 1. Натисніть  $\bigstar$ 

2. Виберіть [Налаштування] > [Параметри каналів] > [Встановлення каналу]. 3. Виберіть [Аналогові: встановлення вручну] > [Точне налашт.], потім натисніть OK.

4. Щоб точно налаштувати канал, натисніть  $\blacktriangle$  або  $\nabla$ .

5. Якщо вибрано правильну частоту каналу, виберіть [Готово] і натисніть OK.

6. Виберіть параметр і натисніть кнопку OK.

- [Зберегти поточ. канал]: збереження каналу під поточним номером каналу.
- [Збер. як новий канал]: збереження каналу під новим номером каналу.

#### Оновлення списку каналів

Після першого увімкнення телевізора було виконано повне встановлення каналів. За замовчуванням, якщо списках каналів були зміни, телевізор автоматично оновлює їх. Також можна вимкнути автоматичне оновлення або оновлювати канали вручну.

Примітка. Якщо необхідно ввести код, введіть "8888".

#### Автоматичне оновлення

Для автоматичного додавання або видалення цифрових каналів телевізор має перебувати в режимі очікування. Телевізор щодня оновлює раніше знайдені канали і зберігає нові. Порожні канали видаляються зі списку каналів.

#### Відключення повідомлення про оновлення каналів

Якщо канали оновлено, після увімкнення телевізора з'являється повідомлення. Це повідомлення можна відключити.

1. Натисніть  $\bigstar$ 

2. Виберіть [Налаштування] > [Параметри каналів].

3. Виберіть [Встановлення каналу] > [Повід.про оновл.каналу].

4. Виберіть [Вимк.], потім натисніть OK.

Відключення автоматичного оновлення У меню [Встановлення каналу] виберіть [Автоматичне оновлення каналу] > [Вимк.].

Оновлення каналів вручну

1. Натисніть  $\bigstar$ 

2. Виберіть [Налаштування] > [Пошук каналів] > [Оновити канали], потім натисніть OK.

3. Виконайте вказівки на екрані, щоб оновити канали.

#### Копіювання каналів

УВАГА. Ця функція призначена для дилерів і обслуговуючого персоналу.

Списки каналів можна копіювати з одного телевізора Philips на інший за допомогою USB-накопичувача. Не потрібно повторно шукати або встановлювати канали на другому телевізорі. Файл зі списком каналів має невеликий розмір і вміщується на будь-який USB-накопичувач.

#### Що потрібно?

Два телевізори Philips із такими властивостями:

- однаковий параметр країни;
- однаковий рік випуску;
- однаковий тип DVB, позначений суфіксом (H, K, T, D/00) у назві моделі;
- однаковий тип пристрою, позначений наліпкою на задній панелі телевізора. Наприклад: TPM10.1E LA.
- сумісні версії програмного забезпечення.

Примітка. Якщо необхідно ввести код, введіть "8888".

#### Крок 1: Перевірка параметра країни

1. Увімкніть перший телевізор (з каналами, які ви хочете скопіювати на другий телевізор).

2. Натисніть  $\biguparrow$ .

3. Виберіть [Налаштування] > [Пошук каналів] > [Перевстановити канали] і натисніть кнопку OK.

Відобразиться меню країни.

4. Позначте поточний параметр.

5. Натисніть • Э.

6. Для виходу натисніть [Скасувати].

#### Крок 2: Копіювання списку каналів на USB

1. Під'єднайте USB-накопичувач до телевізора зі встановленими каналами.

2. Натисніть  $\biguparrow$ 

3. Виберіть [Налаштування] > [Параметри каналів].

4. Виберіть [Встановлення каналу] > [Копіювати список каналів] > [Копіювати на USB], потім натисніть OK.

Список каналів скопійовано на USB-накопичувач.

5. Від'єднайте USB-накопичувач.

#### Крок 3: Копіювання каналів до телевізора без встановлених каналів

1. Увімкніть другий телевізор, на який хочете скопіювати список каналів.

Почнеться початкове встановлення.

2. Дотримуйтеся інструкцій на екрані та виберіть ту саму країну, що й на телевізорі, з якого ви хочете скопіювати список каналів.

3. Пропустіть пошук каналів.

4. Під'єднайте USB-накопичувач.

5. Натисніть  $\biguparrow$ 

6. Виберіть [Налаштування] > [Параметри каналів].

7. Виберіть [Встановлення каналу] > [Копіювати список каналів] > [Копіювати на ТВ], потім натисніть OK.

Список каналів скопійовано на телевізор. 8. Від'єднайте USB-накопичувач.

#### Крок 3: Копіювання каналів до телевізора без встановлених каналів

1. Увімкніть другий телевізор, на який хочете скопіювати список каналів.

- 2. Натисніть  $\bigstar$ .
- 3. Виберіть [Налаштування] > [Пошук каналів] > [Перевстановити канали] і натисніть кнопку OK.

Відобразиться меню країни.

4. Переконайтеся, що параметр країн той самий, що й на першому телевізорі.

5. Натисніть -

6. Для виходу натисніть [Скасувати].

7. Якщо параметри країни відрізняються, перевстановіть другий телевізор так, щоб його параметр країни відповідав першому телевізору. Див. розділ Змінення

налаштувань телевізора > Скидання всього (cтор. [29\)](#page-28-0).

8. Під'єднайте USB-накопичувач до другого телевізора.

 $9.$  Натисніть  $\bigstar$ . 10. Виберіть [Налаштування] >

[Параметри каналів].

11. Виберіть [Встановлення каналу] >

[Копіювати список каналів] > [Копіювати на ТВ], потім натисніть OK.

Список каналів скопійовано на другий телевізор.

12. Від'єднайте USB-накопичувач.

### Налаштування мови

#### Мова меню

- <span id="page-25-0"></span>1. Під час перегляду ТВ натисніть  $\bullet$ .
- 2. Виберіть [Налаштування] > [Параметри

ТВ] > [Загальні налашт.] > [Мова меню].

3. Виберіть зі списку потрібну мову меню і натисніть OK.

#### Мова аудіосупроводу

Якщо телеканал транслюється з кількома або подвоєною мовою аудіосупроводу, можна вибрати потрібну мову.

1. Під час перегляду ТВ натисніть **OPTIONS** 

2. Для цифрових каналів виберіть [Мова аудіосупр.]. Для аналогових каналів виберіть [Подвійна I-II]. Щоб підтвердити вибір, натисніть OK.

3. Виберіть із доступних мов і натисніть OK.

За наявності можна встановити першу та другу мови аудіосупроводу.

1. Під час перегляду ТВ натисніть  $\uparrow$ . 2. Виберіть [Налаштування] > [Параметри каналів] > [Мови]. 3. Виберіть [Основна мова аудіосупроводу] або [Додаткова мова аудіосупроводу] і виберіть із доступних мов. 4. Для підтвердження натисніть OK.

#### Субтитри на аналогових каналах

1. Під час перегляду аналогового телебачення натисніть TEXT. 2. Введіть тризначний номер сторінки субтитрів (зазвичай це «888»). Якщо субтитри доступні, вони ввімкнуться.

#### Субтитри на цифрових каналах

1. Під час перегляду цифрового телебачення натисніть OPTIONS. 2. Виберіть [Субтитри], потім натисніть

#### OK.

3. Виберіть [Субтитри вимк.], [Субтитри ввімк.] або [Автоматично] і натисніть OK.

#### Мова субтитрів

За наявності можна змінити мову субтитрів на цифрових каналах.

1. Під час перегляду ТВ натисніть **OPTIONS** 

2. Виберіть [Мова субтитрів], а потім виберіть із доступних мов і натисніть OK. Мову субтитрів змінено для визначеного каналу.

За наявності можна встановити першу та другу мови субтитрів.

1. Під час перегляду ТВ натисніть  $\blacksquare$ .

2. Виберіть [Налаштування] > [Параметри каналів] > [Мови].

3. Виберіть [Основна мова субтитрів] або [Додаткова мова субтитрів] і виберіть із

доступних мов.

4. Для підтвердження натисніть OK.

## Інші параметри

#### Демонстраційний ролик телевізора

Щоб дізнатися більше про можливості телевізора, запустіть демонстраційний ролик.

1. Під час перегляду ТВ натисніть  $\bigstar$ . 2. Виберіть [Налаштування] > [Перегл. демо], потім натисніть OK. 3. Виберіть демонстраційний ролик і натисніть OK.

#### <span id="page-26-1"></span>Режим Дім

Деякі налаштування телевізора в режимі Магазин можуть бути недоступні. Щоб переконатися, що застосовано правильні налаштування телевізора, можна встановити телевізор у режим Дім.

1. Під час перегляду ТВ натисніть  $\bigstar$ . 2. Виберіть [Налаштування], потім натисніть OK.

3. Виберіть [Параметри ТВ] > [Загальні налашт.] > [Розташування]. 4. Виберіть [Дім] або [Магазин] і натисніть OK.

5. Перезапустіть телевізор.

## Оновлення програмного забезпечення

#### Перевірка версії

<span id="page-26-0"></span>1. Натисніть  $\bigstar$ 

2. Виберіть [Налаштування] > [Налаштування ПЗ] > [Дані про поточне ПЗ], потім натисніть OK.

Відображається інформація про поточну версію програмного забезпечення.

Увага! Не встановлюйте програмне забезпечення версії нижчої, ніж поточна, яка встановлена на продукті. Компанія TP Vision не несе відповідальності за проблеми, спричинені пониженням версії програмного забезпечення.

Оновіть програмне забезпечення за допомогою одного з таких методів:

- оновлення з USB-накопичувача
- оновлення з цифрового телемовлення

#### Оновлення за допомогою пристрою USB

#### Що потрібно?

- USB-накопичувач має обсяг пам'яті щонайменше 256 МБ, має формат FAT або DOS, його захист від записування вимкнено.
- Є доступ до комп'ютера з USB-роз'ємом і доступом до Інтернету.
- Програма архівації файлів, яка підтримує формат файлів ZIP (наприклад, WinZip® для Microsoft® Windows® або StuffIt® для Macintosh<sup>®</sup>).

Примітка. Не використовуйте жорсткий диск USB.

#### Завантаження найновішої версії програмного забезпечення

1. Під'єднайте флеш-накопичувач USB до комп'ютера.

2. Запустіть на комп'ютері браузер наприклад Internet Explorer® або Safari®, і відвідайте веб-сайт

#### [www.philips.com/support](http://www.philips.com/support).

3. Знайдіть свій телевізор і визначте програмне забезпечення та драйвери, доступні для вашого телевізора. Оновлення програмного забезпеченні

надається у вигляді стиснутого файлу  $(*.zip).$ 

4. Якщо версія програмного забезпечення вища, ніж на вашому телевізорі, виберіть посилання на оновлення ПЗ.

5. Прийміть лицензійну угоду та завантажте ZIP-файл на USB-накопичувач.

Примітка. Деякі інтернет-браузери, наприклад Mozilla® Firefox® або Google® Chrome®, можуть завантажити ZIP-файл прямо на ваш комп'ютер. В такому разі копіюйте його до USB-накопичувача.

6. Для Internet Explorer: за допомогою архіватора файлів вилучіть файл autorun.upg із завантаженого ZIP-файлу. Не треба копіювати чи розташовувати файл у папку.

6. Для Safari: після завершення завантаження файл autorun.upg буде автоматично вилучено із ZIP-файлу до вашого комп'ютера. Копіюйте файл до USB-накопичувача. Не треба копіювати чи розташовувати файл у папку.

7. Вийміть USB-накопичувач із комп'ютера.

#### Оновлення програмного забезпечення телевізора

#### Увага!

- Під час оновлення не вимикайте телевізор і не виймайте USB-накопичувач.
- Якщо під час оновлення стався збій в електропостачанні, не від'єднуйте USB-накопичувач від телевізора. Телевізор продовжить оновлення одразу після відновлення електропостачання.

 Якщо під час оновлення сталася помилка, повторіть оновлення спочатку. Якщо помилка виникає знову, зверніться до служби підтримки користувачів телевізорів Philips.

1. Видаліть усі пристрої USB (наприклад, адаптер Wi-Fi) з телевізора, потім увімкніть його.

2. Під'єднайте USB-накопичувач до телевізора.

Оновлення програмного забезпечення почнеться автоматично. Оновлення завершено, коли на екрані з'являється сповіщення.

3. Перш ніж перезапускати телевізор, від'єднайте USB-накопичувач від телевізора.

4. Натисніть Ф на пульті дистанційного керування – не натискайте Ф більше, ніж один раз.

Телевізор вимкнеться та знову ввімкнеться. Оновлення завершено. 5. Щоб запобігти ненавмисному оновленню програмного забезпечення телевізора, під'єднайте USB-накопичувач знову до комп'ютера та видаліть файл autorun.upg.

#### Оновлення з цифрового телемовлення

Телевізор може отримувати оновлення програмного забезпечення (за наявності) від телекомпаній цифрового мовлення. У разі отримання оновлення програмного забезпечення буде запропоновано оновити програмне забезпечення. Ми наполегливо радимо проводити оновлення програмного забезпечення, якщо з'являється згадане повідомлення.

Виконайте вказівки на екрані.

Якщо ви не оновили програмне забезпечення телевізора, отримавши оновлення, буде запропоновано зберегти файл оновлення. Щоб оновити програмне забезпечення пізніше:

1. Натисніть <del>А</del>.

2. Виберіть [Налаштування] >

[Налаштування ПЗ] > [Локал. оновлення].

3, Виберіть файл, який завантажили, і виконайте вказівки на екрані для завершення оновлення.

## Скидання всього

<span id="page-28-0"></span>Можна скинути всі налаштування зображення й звуку та перевстановити телеканали на телевізорі.

1. Натисніть  $\bigstar$ .

2. Виберіть [Налаштування] > [Параметри ТВ] > [Загальні налашт.] > [Перевст. ТВ] і натисніть OK.

3. Виконайте вказівки на екрані.

## 5 Підключення телевізора

## Про кабелі

#### Якість кабелю

Перед тим як під'єднувати пристрої до телевізора, перевірте наявні роз'єми на пристрої. Під'єднайте пристрій до телевізора, скориставшись найоптимальнішим під'єднанням. Роз'єми гарної якості краще передають зображення та звук.

З'єднання, описані у цьому посібнику користувача, є лише рекомендованими. Можливі інші варіанти. Інші приклади див. на сайті

[http://www.connectivityguide.philips.com](http://www.connectivityguide.philips.com/).

Порада. Якщо ваш пристрій має лише композитні роз'єми або роз'єми RCA, використовуйте композитний кабель (CVBS) для під'єднання пристрою до роз'єма CVBS/Y на телевізорі.

## **HDMI**

<span id="page-29-0"></span>З'єднання HDMI забезпечує найкращу якість зображення і звуку.

- Кабель HDMI передає одночасно відео- й аудіосигнали. Підключіть HDMI для телесигналу високої чіткості (HD) і щоб увімкнути функці EasyLink.
- Роз'єм, сумісний з реверсним звуковим каналом HDMI (ARC), дає можливість надсилати аудіосигнал з телевізора на інший пристрій, сумісний із HDMI ARC.

 Підключайте кабелі HDMI завдовжки менш ніж 5 м/16,4 фута.

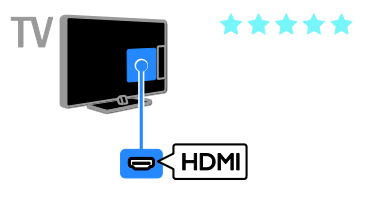

## SCART

Підключення SCART передає відео- та аудіосигнали.

Роз'єми SCART можуть передавати відеосигнали RGB, але не можуть передавати телевізійні сигнали високої чіткості (HD).

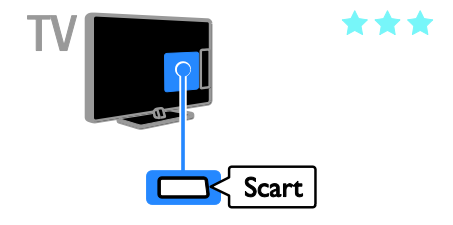

#### VGA

#### Лише для деяких моделей.

Можна підключити кабель VGA, щоб відображати н ателевізорі вміст з комп'ютера.

Композитне відео (VGA) передає лише відео. Для отримання звуку підключіть також роз'єми AUDIO IN.

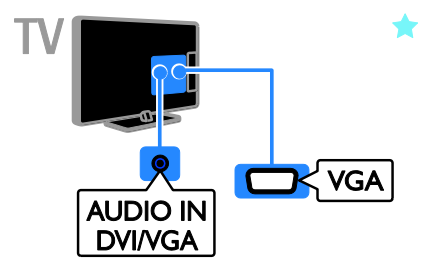

## Під'єднання антени

Під'єднайте антену до телевізора.

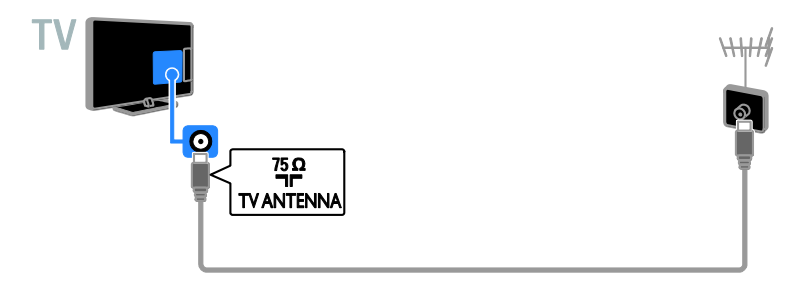

## Під'єднання інших пристроїв

## Програвач дисків Blu-Ray або DVD

<span id="page-30-0"></span>Підключіть програвач дисків до телевізора за допомогою кабелю HDMI.

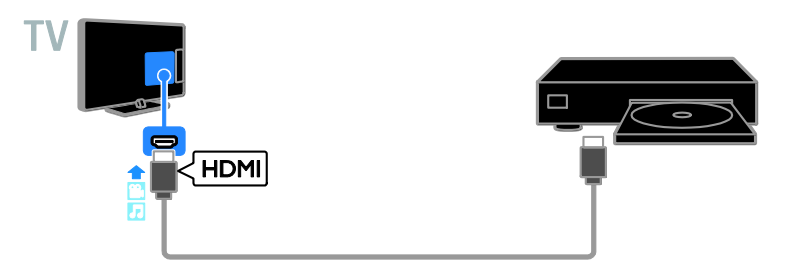

### Телевізійний приймач

Підключіть приймач цифрового телебачення до телевізора за допомогою кабелю антени.

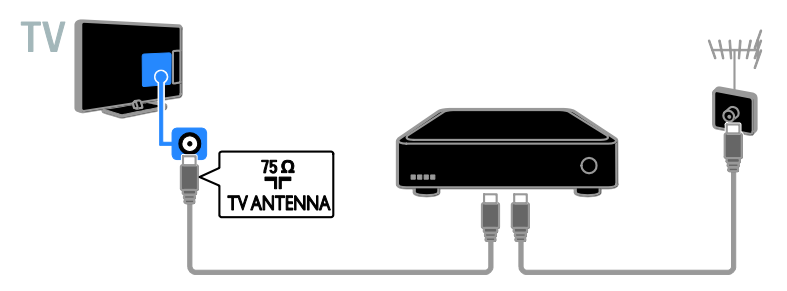

Під'єднайте приймач цифрового телебачення до телевізора за допомогою кабелю HDMI.

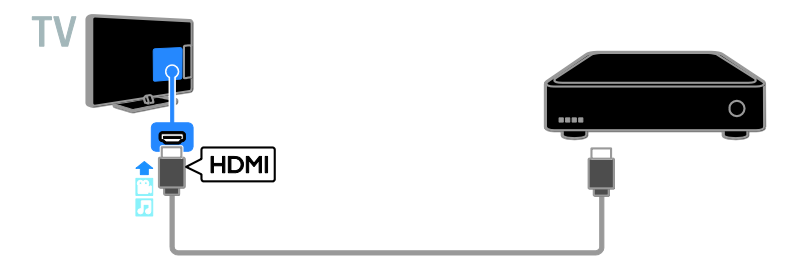

Підключіть приймач цифрового телебачення до телевізора за допомогою кабелю SCART.

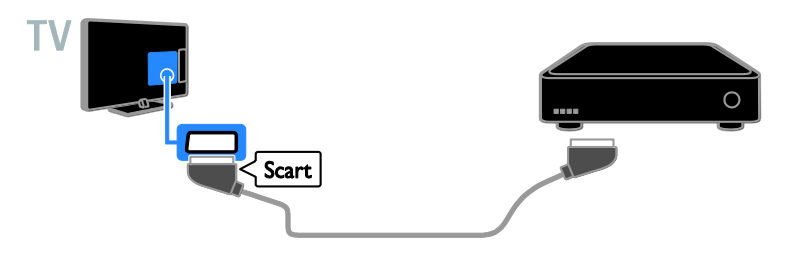

### Записувальний відеопристрій

Підключіть відеопристрій до телевізора за допомогою кабелю антени.

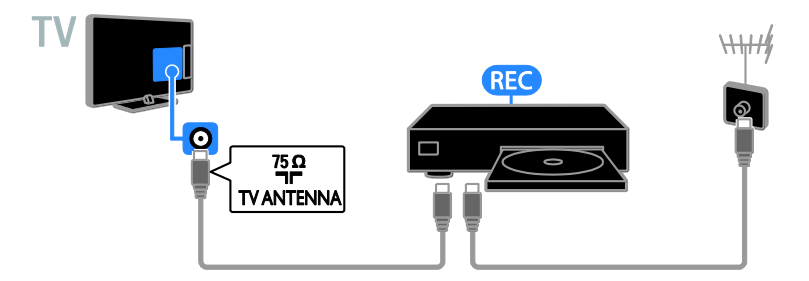

Під'єднайте записувальний відеопристрій до телевізора за допомогою кабелю HDMI.

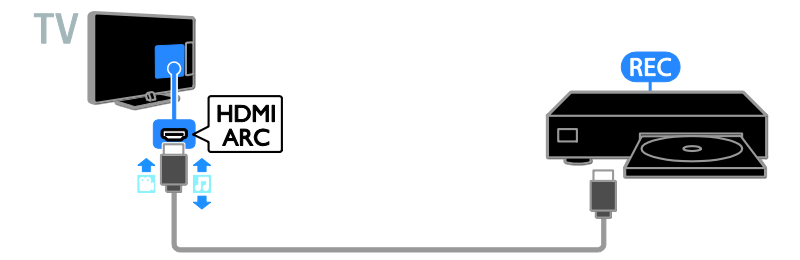

Підключіть відеопристрій до телевізора за допомогою кабелю SCART.

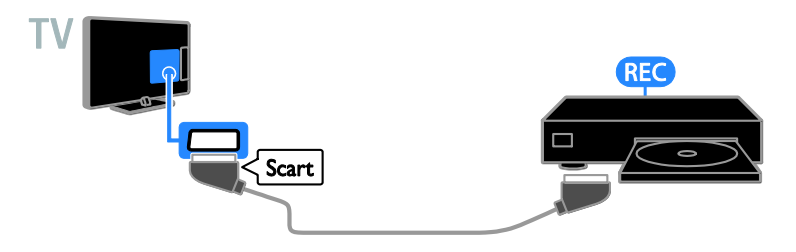

#### Ігрова консоль

Підключіть ігрову консоль до телевізора за допомогою кабелю HDMI.

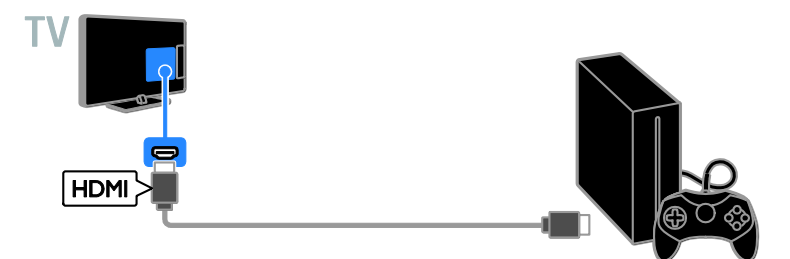

### Домашній кінотеатр

Під'єднайте домашній кінотеатр, сумісний із HDMI-ARC, до телевізора за допомогою кабелю HDMI.

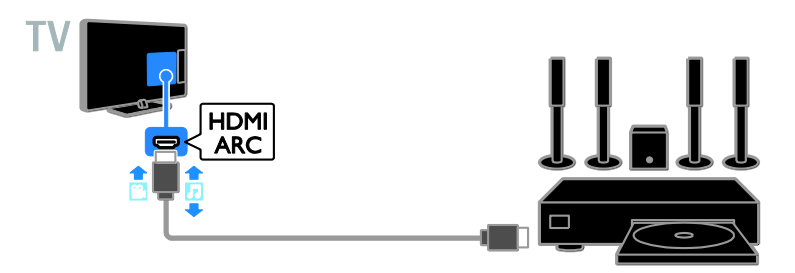

Під'єднайте систему домашнього кінотеатру до телевізора за допомогою кабелю HDMI та оптичного кабелю.

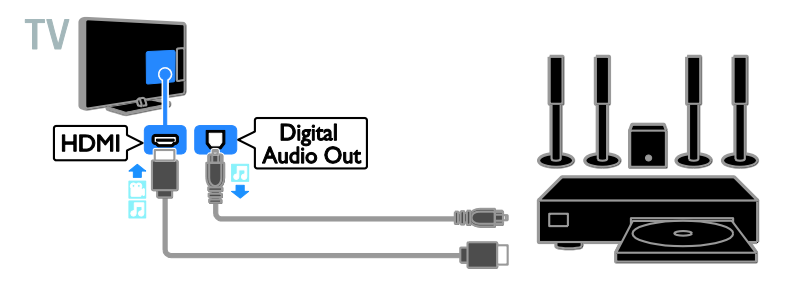

Підключіть систему домашнього кінотеатру до телевізора за допомогою кабелю SCART.

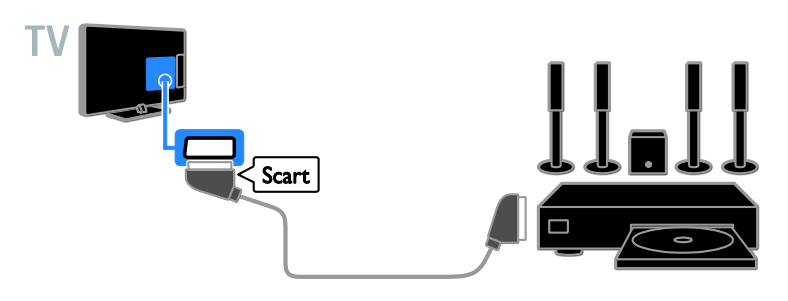

## цифровий фотоапарат.

Підключіть цифровий фотоапарат до телевізора за допомогою кабелю USB.

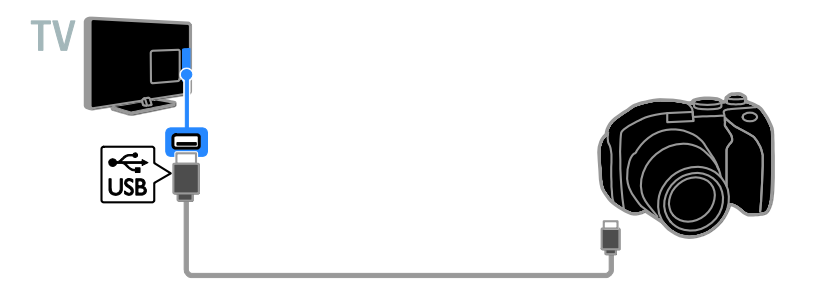

## Цифрова відеокамера

Підключіть цифрову відеокамеру до телевізора за допомогою кабелю HDMI.

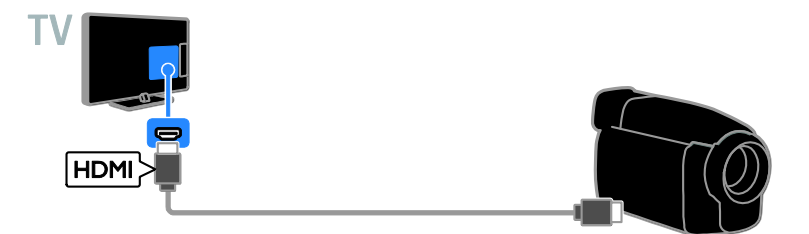

## Під'єднання інших пристроїв

## USB-накопичувач

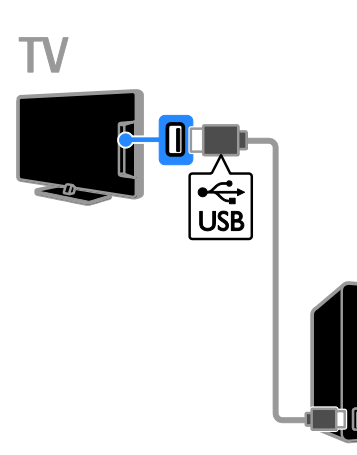

Підключіть жорсткий диск US до телевізора за допомогою кабелю USB.

## Комп'ютер

Підключіть комп'ютер до телевізора за допомогою кабелю HDMI.

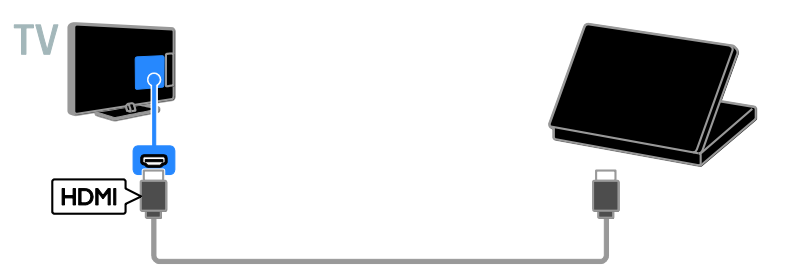

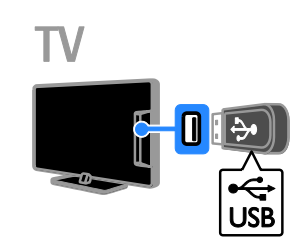

Підключіть флеш-накопичувач USB до телевізора за допомогою кабелю USB.

(Лише для деяких моделей.) Підключіть комп'ютер до телевізора за допомогою кабелю DVI-HDMI та аудіокабелю.

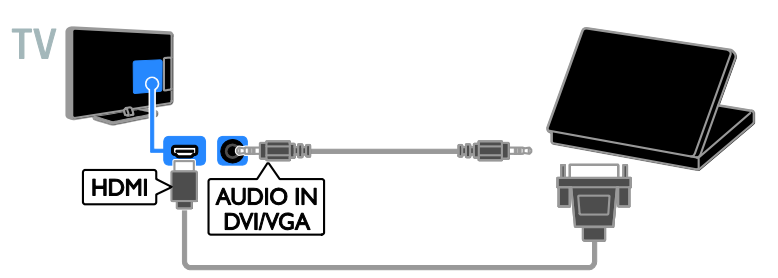

## Перегляд зображення з підключених пристроїв

#### Вибір пристрою

Перш ніж переглядати вміст із пристрою, під'єднайте його до телевізора. Див. розділ Підключення телевізора >

Підключення пристроїв (cтор. [31\)](#page-30-0).

Вибір пристрою за допомогою SOURCE 1. Натисніть SOURCE.

2. Виберіть пристрій і натисніть кнопку OK.

#### Вибір пристрою через головне меню

1. Натисніть <del>А</del>.

2. Виберіть [Джерело], потім натисніть OK.

3. Виберіть пристрій і натисніть кнопку OK.

## Налаштування пристроїв EasyLink

### Можливості

Отримайте максимальні переваги від пристроїв, сумісних із функцією HDMI-CEC, завдяки вдосконаленим функціям керування Philips EasyLink. Підключіть пристрої, сумісні з функцією HDMI-CEC, до телевізора та керуйте ними тим самим телевізійним пультом дистанційного управління.

Примітка. В інших виробників функції HDMI-CEC мають інші назви. Ось деякі з них: Anynet (Samsung), Aquos Link (Sharp) або BRAVIA Sync (Sony). Лише деякі марки повністю сумісні з Philips EasyLink.

Після увімкнення функції Philips EasyLink доступні такі функції.

#### Функція увімкнення одним дотиком

Під час запуску відтворення вмісту пристрою, сумісного із функцією HDMI-CEC, телевізор вмикається з режиму очікування та налаштовується на потрібне джерело.

#### Функція переходу в режим очікування одним дотиком

Після натискання кнопки Ф на пульті дистанційного керування телевізора телевізор і всі пристрої, сумісні з функцією HDMI-CEC, перейдуть у режим очікування.

#### Пульт дистанційного керування з функцією EasyLink

За допомогою пульта дистанційного керування телевізора можна керувати пристроями, сумісними із HDMI-CEC.

#### Керування системою звуку

Якщо пристрій, сумісний із функцією HDMI-CEC, що містить гучномовці, підключено через вхід HDMI ARC, можна вибрати відтворення звуку через ці гучномовці замість гучномовців телевізора.

### Що потрібно?

- Під'єднайте пристрій, сумісний із функцією HDMI-CEC, до телевізора. Можна під'єднати кілька пристроїв, сумісних із функцією HDMI-CEC. Див. розділ Підключення телевізора > Підключення пристроїв (cтор. [31\)](#page-30-0).
- Налаштуйте відповідним чином кожен пристрій, сумісний із функцією HDMI-CEC.
- Увімкніть функцію EasyLink.

#### Увімкнути функцію EasyLink.

- 1. Натисніть  $\bigstar$ .
- 2. Виберіть [Налаштування] > [Параметри
- $TB$ ] > [Загальні налашт.] > [EasyLink].
- 3. Виберіть [EasyLink] > [Увімк.], потім натисніть OK.

# Українська

#### Керування пристроями

Якщо підключено кілька пристроїв, сумісних із функцією HDMI-CEC, які пдтримують цю функцію, ви можете всіма ними керувати за допомогою телевізійного пульту ДК.

Примітка. Це вдосконалене налаштування.

Пристрої, які не підтримують це налаштування, не реагуватимуть на команди пульта дистанційного керування телевізора.

1. Натисніть  $\bigstar$ .

2. Виберіть [Налаштування] > [Параметри ТВ] > [Загальні налашт.] > [EasyLink] > [Пульт ДК EasyLink].

3. Виберіть [Увімк.] або [Вимк.], в потім натисніть OK.

#### Поради.

- Щоб знову перейти до керування телевізором, натисніть і виберіть [Телевізор].
- Для керування іншим пристроєм натисніть  $\bigstar$  і з головного меню виберіть потрібний пристрій.

#### Кнопки EasyLink

Пристроями, сумісними з функцією HDMI-CEC, можна керувати такими кнопками телевізійного пульту ДК:

- : перемикання телевізора та підключеного пристрою в або з режиму очікування.
- Кнопки відтворення: керування відтворенням відео або музики.
- Кнопки з цифрами: вибір заголовка, розділу або доріжки.
- OK: відтворення, призупинення або відновлення відтворення на під'єднаному пристрої, вибір або надання доступу до меню пристрою.
- : відображення головного меню телевізора.

#### Вибір відтворення звуку гучномовцями

<span id="page-38-0"></span>Якщо підключений пристрій сумісний з реверсним звуковим каналом HDMI (ARC), можна відтворювати аудіосигнал із телевізора за допомогою кабелю HDMI. Додаткові аудіокабелі не потрібні. Переконайтеся, що ви підключили пристрій до гнізда HDMI ARC телевізора. Див. розділ Підключення телевізора > Про кабелі > HDMI (cтор. [30\)](#page-29-0).

#### Увімкнення HDMI ARC

1. Натисніть <del>А</del>

2. Виберіть [Налаштування] > [Параметри ТВ] > [Звук] > [Вдосконалений] > [HDMI 1 – ARC].

3. Виберіть один із поданих нижче параметрів і натисніть OK:

- [Увімк.]: відтворення звуку телевізора через під'єднаний пристрій HDMI-ARC.
- [Вимк.]: відтворення звуку телевізора через його гучномовці або пристрій, під'єднаний через роз'єм цифрового аудіовиходу.

Примітка. Упевніться, що на під'єднаному пристрої всі параметри HDMI-CEC налаштовано належним чином.

#### Налаштування гучномовців телевізора 1. Натисніть  $\bigstar$ .

2. Виберіть [Налаштування] > [Параметри ТВ] > [Звук] > [Вдосконалений] > [Динаміки ТВ].

3. Виберіть параметр і натисніть кнопку OK.

- [Вимк.]: вимкнення гучномовців телевізора.
- [Увімк.]: увімкнення гучномовців телевізора.
- [EasyLink]: автоматичне вимкнення гучномовців телевізора та передача аудіосигналу з телевізора на підключений аудіопристрій, сумісний із HDMI-CEC.

#### [Автозапуск EasyLink]: якщо

під'єднано аудіопристрій, сумісний із HDMI-CEC, автоматичне вимкнення гучномовців телевізора та передача аудіосигналу з телевізора на цей пристрій.

#### Змінення напряму аудіосигналу

Можна в будь-який час переключати аудіосигнал між гучномовцями телевізора та під'єднаним підсилювачем.

1. Натисніть OPTIONS.

#### 2. Виберіть [Зображення і звук] > [Динаміки].

3. Виберіть один із поданих нижче параметрів і натисніть OK:

- [Телевізор]: Увімкнено за замовчуванням. Передавання звуку телевізора через телевізор і під'єднаний аудіопристрій HDMI-CEC, доки під'єднаний пристрій не перемкнеться на керування звуком системою. Звук телевізора передається через під'єднаний пристрій.
- [Підсилювач]: відтворення звуку телевізора через під'єднаний пристрій HDMI-CEC. Якщо режим звуку системи на пристрої не ввімкнено, аудіосигнал продовжуватиме відтворюватися через гучномовці телевізора. Якщо увімкнено [Автозапуск EasyLink], на екрані телевізора з'являється запит на перехід підключеного пристрою в режим звуку системи.

## Під'єднання CAM (Conditional Access Module — модуля умовного доступу)

#### Можливості

Закодовані цифрові телеканали можна переглядати за допомогою модуля умовного доступу (CAM). Перегляд передач такого каналу можливий після встановлення модуля CAM і здійснення передплати.

Цей телевізор підтримує інтерфейси CI та CI+. CI+ підтримує високоякісні цифрові програми високої чіткості (HD) з високим рівнем захисту від копіювання.

Примітка. Застосунки, функції, вміст на повідомлення на екрані залежать від постачальника постуги CAM.

## Що потрібно?

Попередження. Щоб захистити CAM від пошкодження, вставляйте його згідно з інструкцією.

Примітка. Інформацію щодо встановлення смарт-карти в модуль умовного доступу (CAM) див. у документації, що надається постачальником послуги.

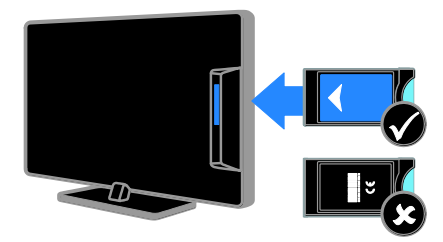

1. Вимкніть телевізор.

2. Дотримуючись вказівок, поданих на CAM-модулі, вставте його у гніздо Common Interface на бічній панелі телевізора.

Вставте модуль до упору.

3. Увімкніть телевізор і зачекайте, поки CAM-модуль активується. Це триватиме кілька хвилин.

Щоб підтримувати доступ до зашифрованих цифрових телеканалів, залишайте CAM у гнізді.

### Послуги модуля умовного доступу (CAM)

1. Після того як CAM вставлено й активовано, натисніть OPTIONS. 2. Виберіть [Загальний інтерфейс], потім натисніть OK.

3. Виберіть постачальника послуги CAM, а потім натисніть OK.

## 6 Усунення несправностей

## Загальні несправності

#### Телевізор не вмикається:

- Від'єднайте кабель живлення від розетки. Зачекайте одну хвилину та під'єднайте його знову.
- Перевірте, чи кабель живлення надійно під'єднано.

#### Під час увімкнення, вимкнення або переходу в режим очікування телевізора чути скрип корпусу телевізора:

Не слід нічого робити. Ефект поскрипування – звичне явище, яке виникає внаслідок розширення-скорочення корпусу телевізора через його охолодження чи нагрівання. Це не впливає на роботу телевізора.

#### Телевізор не реагує на команди пульта дистанційного керування або елементів керування на телевізорі:

Телевізор вмикається через деякий час. У цей час телевізор не відповідатиме на дії пульта дистанційного керування або елементів керування на телевізорі. Це нормально.

Якщо телевізор і надалі не реагує на дистанційне керування, подивіться на датчик дистанційного керування через цифровий фотоапарат — якщо при натисканні будь-якої кнопки на пульті ДК помітно червоне блимання датчика, дистанційне керування працює, а для перевірки телевізора, можливо, слід звернутися до центру підтримки користувачів телевізорів Philips. Ця процедура виправлення неполадки не застосовується для пультів дистанційного керування, прив'язаних до телевізора бездротовим зв'язком.

#### Коли телевізор перебуває в режимі очікування, з'являється екранна заставка запуску, після чого телевізор знову переходить у режим очікування:

Це нормально. Екран запуску відображатиметься під час наступного запуску, якщо живлення телевізора вимкнеться і знову увімкнеться. Щоб увімкнути телевізор із режиму очікування, натисніть Ф на пульті дистанційного керування або на телевізорі.

#### Індикатор режиму очікування на телевізорі блимає червоним:

Від'єднайте кабель живлення від розетки. Перед тим як під'єднувати кабель живлення знову, зачекайте допоки телевізор охолоне. Якщо блимання продовжуватиметься, зверніться до служби підтримки користувачів телевізорів Philips.

#### Звук телевізора відтворюється невідповідною мовою:

Якщо мову аудіо вибрано за допомогою OPTIONS, у разі зміни каналів або вимкнення телевізора мова повертається до встановленої за промовчанням. Щоб зберегти обране налаштування, змініть мову аудіо, натиснувши , потім виберіть [Налаштування] > [Параметри каналів] > [Мови] > [Основна мова аудіосупроводу] або [Додаткова мова аудіосупроводу].

#### Меню телевізора або Smart TV подається неправильною мовою:

Змініть мову меню.

Докладніше див. розділ Змінення налаштувань телевізора > Налаштування мови > Мова меню (cтор. [26\)](#page-25-0).

Ви забули код із чотирьох цифр для розблокування функції блокування каналу (замок від дітей): Введіть "8888".

#### Оновлення програмного забезпечення телевізора:

#### Відвідайте веб-сайт

[www.philips.com/support](http://www.philips.com/support) і завантажте останню версію пакета ПЗ для вашого телевізораю. На сайті також можна знайти інструкції зі встановленн япрограмного забезпечення та інформацію щодо того, що саме було оновлено. Повну інструкцію з оновлення телевізора також викладено у розділі Змінення налаштувань телевізора > Оновлення програмного забезпечення (cтор. [27\)](#page-26-0).

## Проблеми з каналами

#### Встановлення телеканалів:

Щодо інструкцій зі встановлення аналогових чи цифрових каналів див. розділ Змінення налаштувань телевізора > Автоматичне встановлення (cтор. [23\)](#page-22-0).

#### Під час настроювання не знайдено жодного цифрового каналу:

- Перегляньте технічні характеристики, щоб переконатися, що телевізор підтримує DVB-T або DVB-C у вашій країні.
- Переконайтеся, що всі кабелі підключено належним чином і вибрано правильну мережу.

#### Попередньо настроєні канали не відображаються у списку каналів.

Перевірте, чи правильно вибрано список каналів.

#### Зміна порядку каналів у списку:

Після встановлення каналів, вони з'являються у списку каналів. Інформацію щодо керування списком каналів, включно зі зміненням їх порядку, див. розділ Перегляд телепрограм > Керування списком каналів (cтор. [13\)](#page-12-0).

## Проблеми із зображенням

#### Телевізор увімкнено, але зображення відсутнє або спотворене.

- Упевніться, що антена належним чином підключена до телевізора.
- Перевірте, чи вибрано правильний пристрій в якості джерела сигналу.
- Перевірте, чи зовнішній пристрій або джерело сигналу під'єднано належним чином.

#### Звук є, однак нема зображення.

Перевірте, чи правильно встановлені налаштування зображення.

#### Поганий прийом телевізійного сигналу через антену.

- Упевніться, що антена належним чином підключена до телевізора.
- На якість приймання можуть впливати шум гучномовців, незаземлені аудіопристрої, неонове світло, високі будинки або інші великі об'єкти. Якщо можливо, спробуйте покращити якість прийому, змінивши напрямок антени або забравши пристрої, які створюють перешкоди, якомога далі від телевізора.
- Якщо прийом лише одного каналу є неякісним, спробуйте виконати його точне налаштування.

#### Неякісне зображення з під'єднаних пристроїв.

- Перевірте, чи всі пристрої підключені належним чином.
- Перевірте, чи правильно встановлені налаштування зображення.

#### Телевізор не зберігає налаштування зображення.

Перевірте, чи для розташування телевізора встановлено значення Home (Дім). В цьому режимі можна змінювати налаштування і зберігати їх.

#### Зображення не відповідає розміру екрана, воно занадто велике або занадто мале.

Змініть формат зображення.

#### Формат зображення змінюється зі зміною каналу:

Замість формату зображення [Авто], виберіть інший формат.

#### Неправильне положення зображення.

Сигнали зображення від деяких пристроїв не відповідають параметрам екрана. Перевірте вихідний сигнал пристрою.

#### Зображення телеканалу закодовано:

Для доступу до вмісту, можливо, потрібно скористатися модулем умовного доступу. Зверніться до свого постачальника послуг.

#### На екрані телевізора з'являється електронна етикетка з інформацією: Телевізор перебуває у режимі [Магазин].

Видаліть електронну етикетку, вибравши для телевізора режим [Дім] і перезапустивши його. Див. розділ Змінення налаштувань телевізора > Інші параметри > Режим Дім (cтор. [27\)](#page-26-1).

#### Зображення з комп'ютера на екрані телевізора не стабільне.

- Перевірте, чи ваш комп'ютер застосовує відповідну роздільну здатність і частоту оновлення. Див. розділ Технічні характеристики > Роздільна здатність дисплея (cтор. [46\)](#page-45-0).
- Встановіть в якості формату зображення телевізора режим [Без зміни масштабу].

## Проблеми зі звуком

#### На екрані присутнє зображення, однак немає звуку:

Якщо не виявлено аудіосигналу, телевізор автоматично вимкне аудіовихід — це не вказує на наявність будь-якої неполадки.

- Переконайтеся, що всі кабелі під'єднано належним чином.
- Переконайтеся, що гучність звуку телевізора не вимкнена і не встановлено мінімальне значення гучності.
- Перевірте, чи вибрано налаштування гучномовців телевізора. Натисніть OPTIONS, виберіть [Зображення і звук] > [Динаміки], а потім виберіть [Телевізор].
- Перевірте, чи аудіовихід телевізора під'єднано до аудіовходу системи домашнього кінотеатру із підтримкою стандартів HDMI CEC та EasyLink. Звук має відтворюватись через гучномовці системи домашнього кінотеатру.
- Для деяких пристроїв може знадобитися ручне ввімкнення аудіовиводу HDMI. Якщо аудіо HDMI вже ввімкнено, але звуку все одно не чути, спробуйте змінити цифровий формат аудіо пристрою на PCM (Pulse Code Modulation імпульсно-кодова модуляція). Інструкції див. у документації до пристрою.

#### На екрані присутнє зображення, однак якість звуку погана.

Перевірте правильність налаштування звуку.

## Проблеми з підключенням

#### Проблеми з пристроями HDMI.

- Завважте, що підтримка HDCP (High-bandwidth Digital Contents Protection – захист цифрових даних у широкосмугових мережах) може передбачати певну затримку відображення телевізором вмісту із пристроїв HDMI.
- Якщо телевізор не розпізнає пристрій HDMI і зображення не відображається, перемкніть джерело з одного пристрою на інший і навпаки.
- Якщо звук переривчастий, перевірте правильність налаштування вихідного сигналу пристрою HDMI.

 У разі використання адаптера HDMI-DVI або кабелю HDMI-DVI перевірте, чи під'єднано додатковий аудіокабель до AUDIO IN (тільки міні-роз'єм), за наявності.

#### Неможливо користуватися функціями EasyLink:

Перевірте, чи пристрої HDMI сумісні зі стандартом HDMI-CEC. Функції EasyLink працюють лише з HDMI-CEC-сумісними пристроями.

До телевізора підключено аудіопристрій із підтримкою стандарту HDMI-CEC, а на екрані телевізора не відображаються піктограми вимкнення або регулювання гучності під час виконання відповідних операцій зі звуком.

Коли підключено аудіопристрій HDMI-CEC, це нормально.

#### Під'єднаний пристрій USB не відображається:

- Перевірте, чи для USB-накопичувача встановлено значення Mass Storage Class (клас накопичувачів), відповідно до документації пристрою.
- Перевірте, чи USB-накопичувач сумісний із телевізором.
- Перевірте, чи аудіо- та відеоформати файлів підтримуються телевізором.

#### Аудіо- й відеофайли з USB-накопичувача відтворюються нерівномірно:

Пропускна здатність USB-накопичувача може обмежувати швидкість передачі даних на телевізор, і, як наслідок, спричинити низьку швидкість відтворення.

## Звернення до компанії **Philips**

Попередження. Не намагайтеся ремонтувати телевізор самостійно. Це може призвести до травмування, нанесення непоправної шкоди пристрою або анулювання дійсної гарантії.

Якщо не вдається усунути проблему, перегляньте розділ "Запитання, що часто задаються" для цього телевізора на веб-сайті **[www.philips.com/support](http://www.philips.com/support)**. Також можна проконсультуватися зі спільнотою користувачів телевізорів Philips на веб-сайті **[www.supportforum.philips.com](http://www.supportforum.philips.com/)**.

Якщо ви хочете поспілкуватися з представником Philips телефоном чи електронною поштою, зв'яжіться зі службою підтримки користувачів телевізорів Philips у своїй країні. Контактні дані можна знайти в документах, що додаються до телевізора або на веб-сайті [www.philips.com/support](http://www.philips.com/support).

Занотуйте модель і серійний номер телевізора, перш ніж звернутись до компанії Philips. Ці номери надруковані на задній панелі телевізора і на пакуванні.

## 7 Технічні характеристики

## Потужність і прийом

Технічні характеристики виробів можуть бути змінені без попередження.

#### Потужність

- Потужність від електромережі: 220-240 В змінного струму, 50-60 Гц
- Споживання енергії в режимі очікування: < 0,3 Вт
- Температура навколишнього середовища: 5-40 °C
- Інформацію про споживання електроенергії див. у характеристиках виробу на веб-сайті [www.philips.com/support](http://www.philips.com/support).

Номінальна потужність, указана на типовій табличці, стосується споживання електроенергії для цього виробу за використання у звичайних побутових умовах (IEC 62087 Ed.2). Максимальна номінальна потужність, яка наводиться в дужках, використовується для визначення параметрів електробезпечності (IEC 60065 Ed. 7.2).

#### Прийом

- Вхід антени: 75 ом, коаксіальний (IEC75)
- Телевізійна система: DVB COFDM 2K/8 K
- Стандарти відтворення відео: NTSC, PAL, SECAM
- Цифрове телебачення: MPEG-4, DVB-T (наземна трансляція), DVB-C (кабельна трансляція)
- Діапазон приймача: VHF, UHF, S-Channel, Hyperband

## Дисплей і звук

#### Зображення / Дисплей

- Тип дисплея: LED backlight HD/Full HD
	- Розмір екрана по діагоналі:
		- 51 см / 20 дюймів
		- 56 см / 22 дюйми
		- 61 см / 24 дюйми
- Формат зображення: 4:3 / 16:9 (широкоекранне)
- Роздільна здатність панелі:
	- 51 см / 20 дюймів: 1600x900
	- 56 см / 22 дюйми: 1920x1080
	- 61 см / 24 дюйми: 1366x768
- Покращення зображення: Digital Crystal Clear

#### Звук

- Вихідна потужність (RMS) за THD 10%: 4 Вт
- Incredible Surround
- Clear Sound
- <span id="page-45-0"></span>Моно / Стерео

## роздільна здатність дисплея

Комп'ютерні формати – HDMI (Роздільна здатність - частота оновлення)

640 x 480 - 60 Гц  $800 \times 600 - 60$  Fu 1024 x 768 - 60 Гц 1280 x 720 - 60 Гц 1280 x 768 - 60 Гц 1280 x 1024 - 60 Гц 1360 x 768 - 60 Гц  $1600 \times 900 - 60$  Гц\*  $1680 \times 1050 - 60$   $\text{Lu}^*$ 1920 x 1080 - 60 Гц\*

#### Комп'ютерні формати – VGA (Роздільна здатність - частота оновлення)

640 x 480 - 60 Гц  $800 \times 600 - 60$  Fu 1024 x 768 - 60 Гц  $1280 \times 1024 - 60$  Гц 1360 x 768 - 60 Гц 1600 x 900 - 60 Гц\*  $1600 \times 1200 - 60$   $\text{Lu}^*$ 1920 x 1080 - 60 Гц\*

#### Відеоформати

#### (Роздільна здатність - частота оновлення)

480i - 60 Гц 480p - 60 Гц 576i - 50 Гц 576p - 50 Гц 720p - 50 Гц, 60 Гц 1080i - 50 Гц, 60 Гц 1080p - 24 Гц, 25 Гц, 30 Гц, 50 Гц, 60 Гц

\* Доступно лише в деяких моделях.

## Мультимедіа

Примітка. Кількість символів у назві мультимедійних файлів не має перевищувати 128.

#### Мультимедійні роз'єми, які підтримуються

 USB 2.0 (FAT / FAT 32 / NTFS): підключайте лише ті USB-пристрої, які споживають 500 мА або менше.

#### Підтримувані файли із зображеннями

- JPEG: \*.jpg, \*.jpeg
- PNG: \*.png

#### Підтримувані файли аудіо

- MPEG1: \*.mp3
- Швидкість передачі в бітах: 32 кбіт/с, 64 кбіт/с, 96 кбіт/с, 128 кбіт/с, 196 кбіт/с, 256 кбіт/с, 320 кбіт/с
- Частота дискретизації: 32 кГц, 44,1 кГц, 48 кГц

#### Підтримувані файли відео

- MPEG1/2: \*.avi, \*.mpg, \*.mpeg, \*.ts
- MPEG4: \*.avi, \*.mp4, \*.mov, \*.mkv
- H.264: \*.avi, \*.mp4, \*.mov, \*.mkv, \*.ts

#### Підтримувані формати субтитрів

SRT: підтримка кількох мов

#### Підтримувані формати аудіо/відео

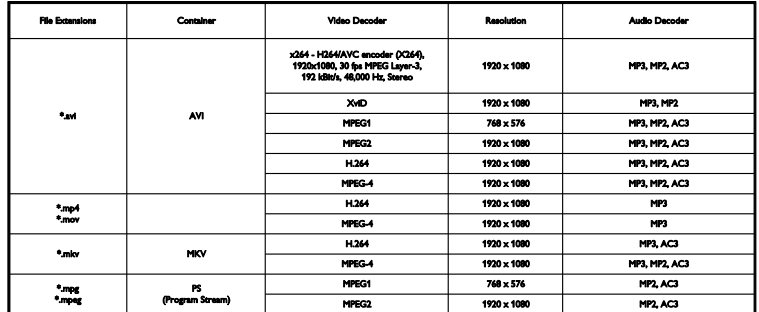

Підтримувані формати аудіо/відео

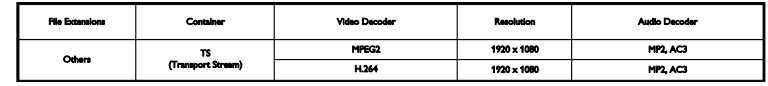

## Під'єднання

#### Роз'єми на задній панелі

**HDMI 1 ARC: реверсивний звуковий** канал HDMI

SERV. U: сервісний порт

#### TV ANTENNA (телевізійна антена):

75 Ом, коаксіальний (IEC)

**SCART (RGB/CVBS): адаптер SCART** AUDIO IN (DVI): стерео міні-роз'єм

#### 3,5 мм DVI/VGA

ЦИФРОВИЙ АУДІОВИХІД: SPDIF

Навушники: міні-роз'єм 3,5 мм VGA: вхід для комп'ютера

#### Роз'єми на бічній панелі

CI: стандартний інтерфейс USB

## Версія довідки

UMv X41G22MV81304\_05\_20130923

## 8 Покажчик

## $\subset$

CAM (модуль умовного доступу), встановлення - 41

CAM (модуль умовного доступу), увімкнення - 41

 $Cl - 40$ 

### E

EasyLink - 38

EasyLink, гучномовці телевізора - 39

EasyLink, елементи керування - 39

EasyLink, керування на екрані - 11

EasyLink, пульт дистанційного керування - 39

EasyLink, увімкнення - 38

EasyLink, функції - 38

## H

HDMI - 30 HDMI ARC - 30

## S

 $SCART - 30$ 

## $\cup$

USB, відображення файлів - 15

## $\overline{V}$

VGA - 30

## А

автоматичне вимкнення, пристрої - 39 аналогові канали, встановлення - 23 аналогові канали, субтитри - 26 аналогові канали, точне налаштування - 24

#### Б

безпека - 3 блокування від дітей - 19 блокування телевізора - 5

#### В

Версія довідки - 48 витривалість - 7 відтворення, файли з USB-пристрою - 15 вікові обмеження - 20 встановлення каналів (автоматично) - 23

### Г

годинник - 19 гучність - 12 гучномовці телевізора, вимкнути - 12

## Д

демонстрація - 27 джерело, вибір - 14 догляд за екраном - 4 домашній кінотеатр, під'єднання - 34

#### Е

електронний розклад програм, транслятор - 15

#### З

заводські установки, зображення та звук - 14 Замок Kensington - 5 записувальний відеопристрій, під'єднати - 32 зв'язатися з компанією Philips - 9 зовнішній жорсткий диск - 36

#### І

ігрова консоль, під'єднання - 33 Індикатор режиму очікування - 10

#### К

```
кабелі - 30
канали, вибрані - 12
канали, встановлення (автоматично) - 23
канали, встановлення (аналогові) - 23
канали, встановлення (цифрові) - 23
канали, логотип - 13
канали, оновлення - 24
канали, перевстановлення - 29
канали, перейменування - 13
канали, перемикання - 12
канали, приховування або відображення - 
  13
канали, сортування - 13
канали, точне налаштування (аналогові) - 
  24
каналів - 12
кодеки, підтримувані - 47
```
#### М

Маркування енергоефективності - 9 мова звуку - 26 мова, меню - 26 мова, субтитри - 26 модуль умовного доступу - 40 Модуль умовного доступу (CAM) - 40 мультимедіа, варіанти відображення - 16 мультимедіа, відтворення файлів - 15 мультимедіа, підтримувані формати - 47

### О

обрані канали, список - 12

### П

параметри енергозберігання - 7 параметри звуку, скинути - 22 параметри зображення, скинути - 22 параметри, аудіоформат - 22

перевстановлення - 29 перейменування каналів - 13 переробка - 8 під'єднання - 48 під'єднання, домашній кінотеатр - 34 під'єднання, зовнішній жорсткий диск - 36 під'єднання, ігрова консоль - 33 під'єднання, комп'ютер - 36 під'єднання, пристрій USB - 36 під'єднання, цифрова відеокамера - 35 під'єднання, цифровий фотоапарат - 35 під'єднати, пристрій записування - 32 під'єднати, програвач дисків - 31 під'єднати, телевізійний приймач - 31 підсилювач, вибір виходу - 39 підтримка продукту - 9 ПК, роздільна здатність дисплея - 46 посібник із під'єднання - 9 пристрої, перегляд - 38 програвач дисків, під'єднати - 31 програма передач, постачальник послуг - 15 програмне забезпечення, оновлення через USB - 27 програмне забезпечення, оновлення через цифрові телеканали - 29 програмне забезпечення, перевірка версії - 27 пульт дистанційного керування - 10

## Р

режим - 27 режим Дім - 27 режим очікування - 11 режим, - 27 роз'єми - 30 роздільна здатність дисплея - 46 розміщення, підставка або настінне кріплення - 5

#### С

сенсори - 10 список каналів - 13 список каналів, копіювання - 24 Стандартний інтерфейс - 40 субтитри, аналогові - 26 субтитри, мова - 26 субтитри, цифрові - 26

### Т

таймер вимкнення - 19 телевізійний приймач, під'єднати - 31 телегід, постачальник послуг - 15 телетекст 2.5 - 18 телетекст, збільшення - 18 телетекст, мова - 18 телетекст, підсторінки - 18 телетекст, розділення екрана - 18 телетекст, таблиця сторінок - 18 технічні характеристики дисплея - 46 технічні характеристики електрики - 46 технічні характеристики звуку - 46 товарні знаки й авторські права - 7

## У

увімкнення та вимкнення телевізора - 11

### $\Phi$

формат зображення - 14 форум в Інтернеті - 9

## Ц

цифрова відеокамера - 35 Цифрове радіо - 13 цифровий фотоапарат. - 35 цифрові канали, встановлення - 23

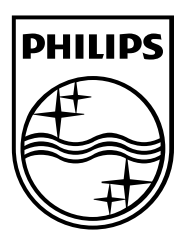

All registered and unregistered trademarks are the property of their respective owners. Specifications are subject to change without notice. Philips and the Philips' shield emblem are registered trademarks of Koninklijke Philips N.V. and are used under license from Koninklijke Philips N.V. 2013 © TP Vision Netherlands B.V. All rights reserved. [www.philips.com](http://www.philips.com/)

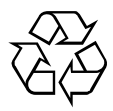